# Git "under the hood"

Matheus Tavares Bernardino

[https://matheustavares.gitlab.io](https://matheustavares.gitlab.io/)

Based on **The Zen of Git**, by Tianyu Pu <https://speakerdeck.com/tianyupu/the-zen-of-git>

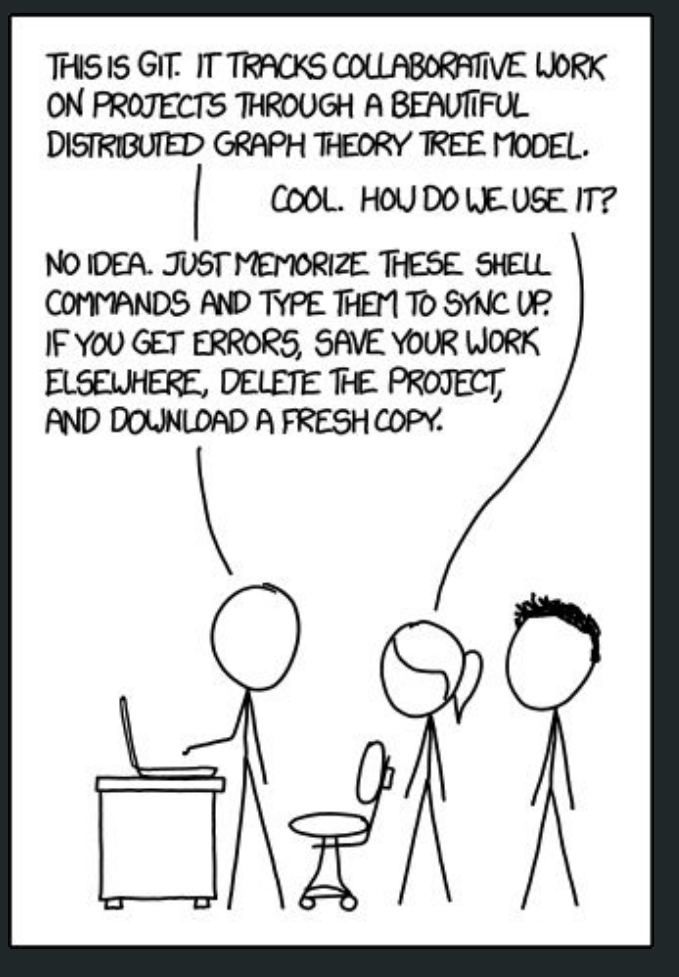

https://xkcd.com/1597/

# **How Git works?**

### A HashSet

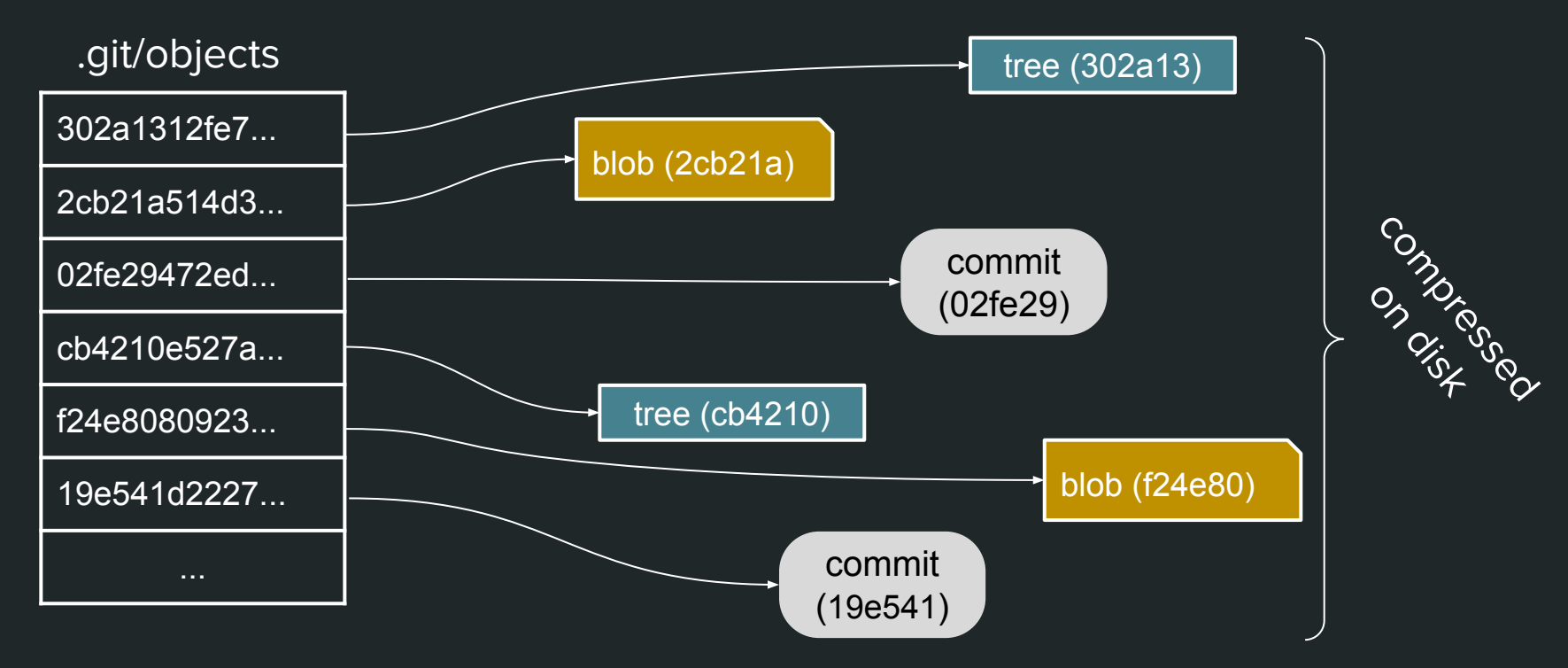

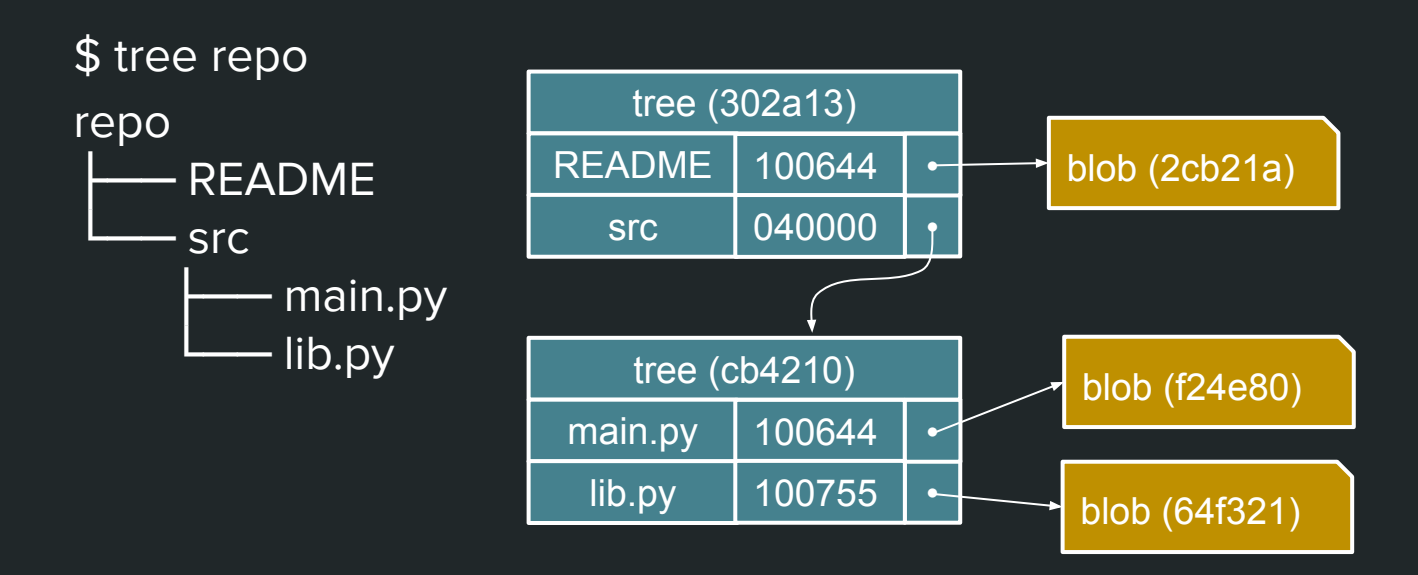

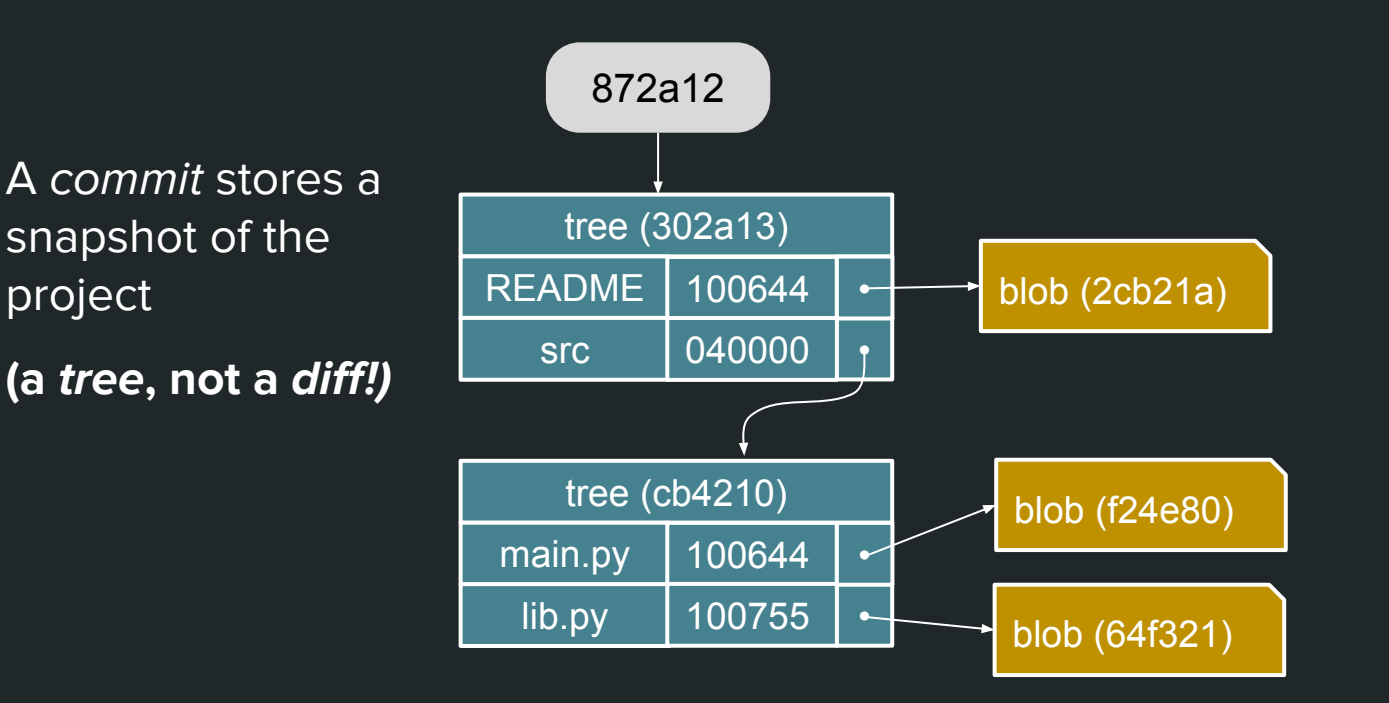

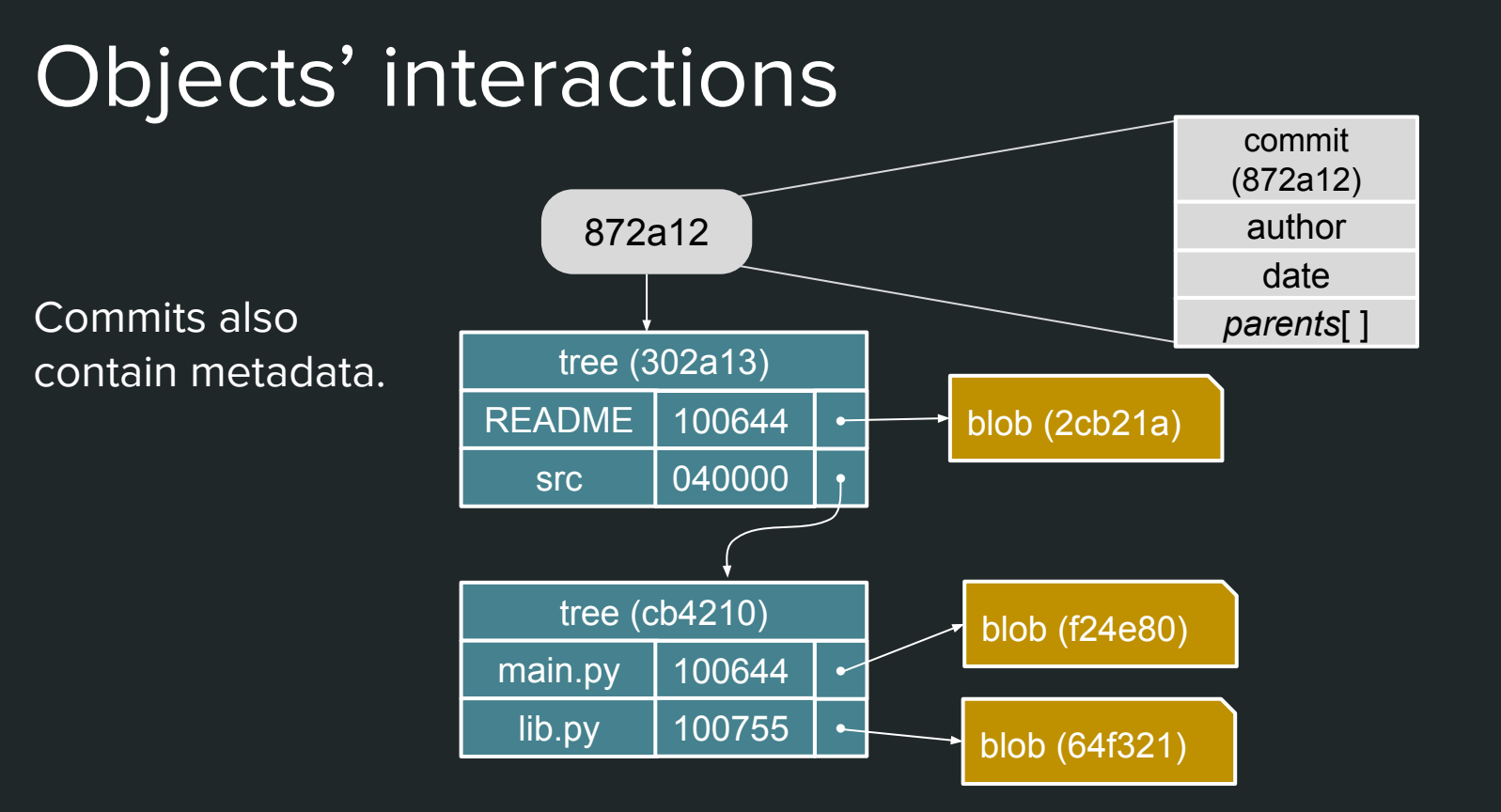

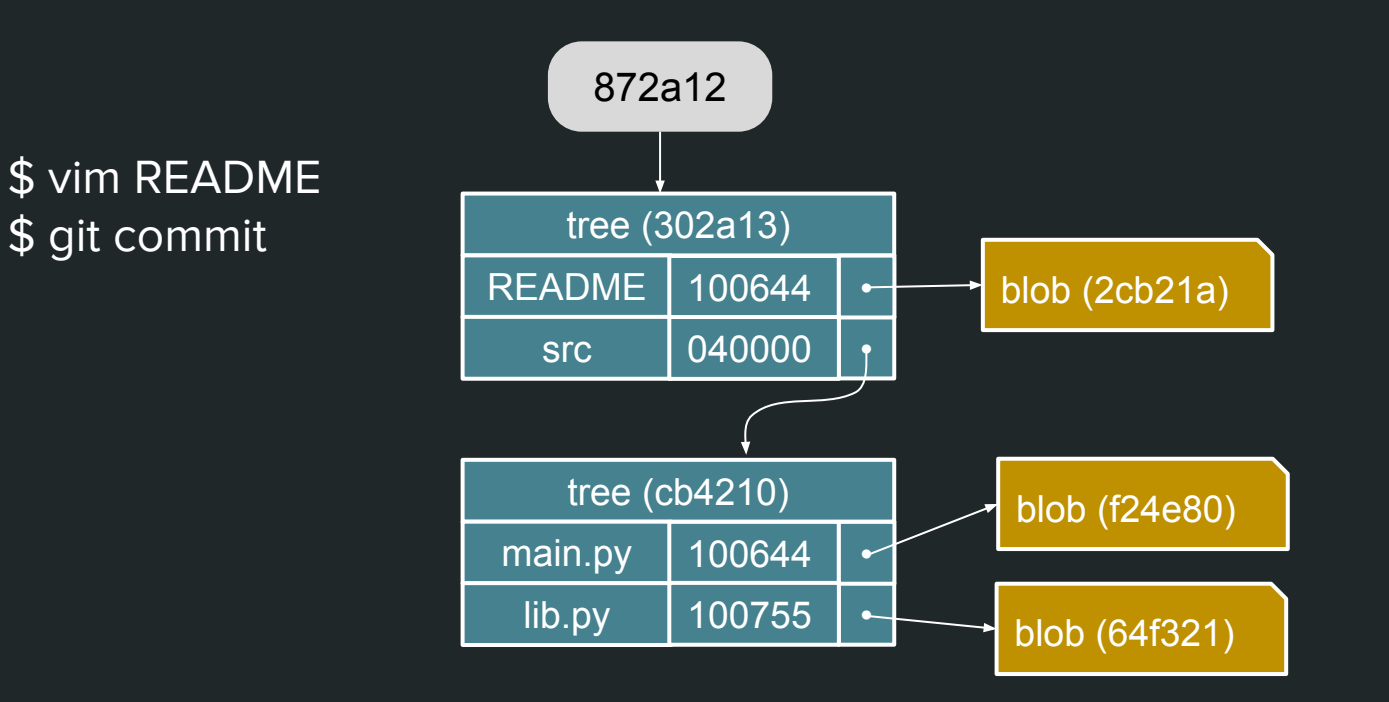

\$ vim README

\$ git commit

tree (302a13) README src **| 040000** | • 100644 **●** tree (cb4210) main.py lib.py **●** 100755  $100644$   $\sim$ blob (2cb21a) blob (f24e80) blob (64f321) 872a12 <del>- 2008 - 2019 - 2019 - 2019 - 2019 - 2019 - 2019 - 2021</del> - ab5421 blob (2290a2) tree (302a13) README src **040000** | *f* 100644 **●**

### Directed acyclic graph

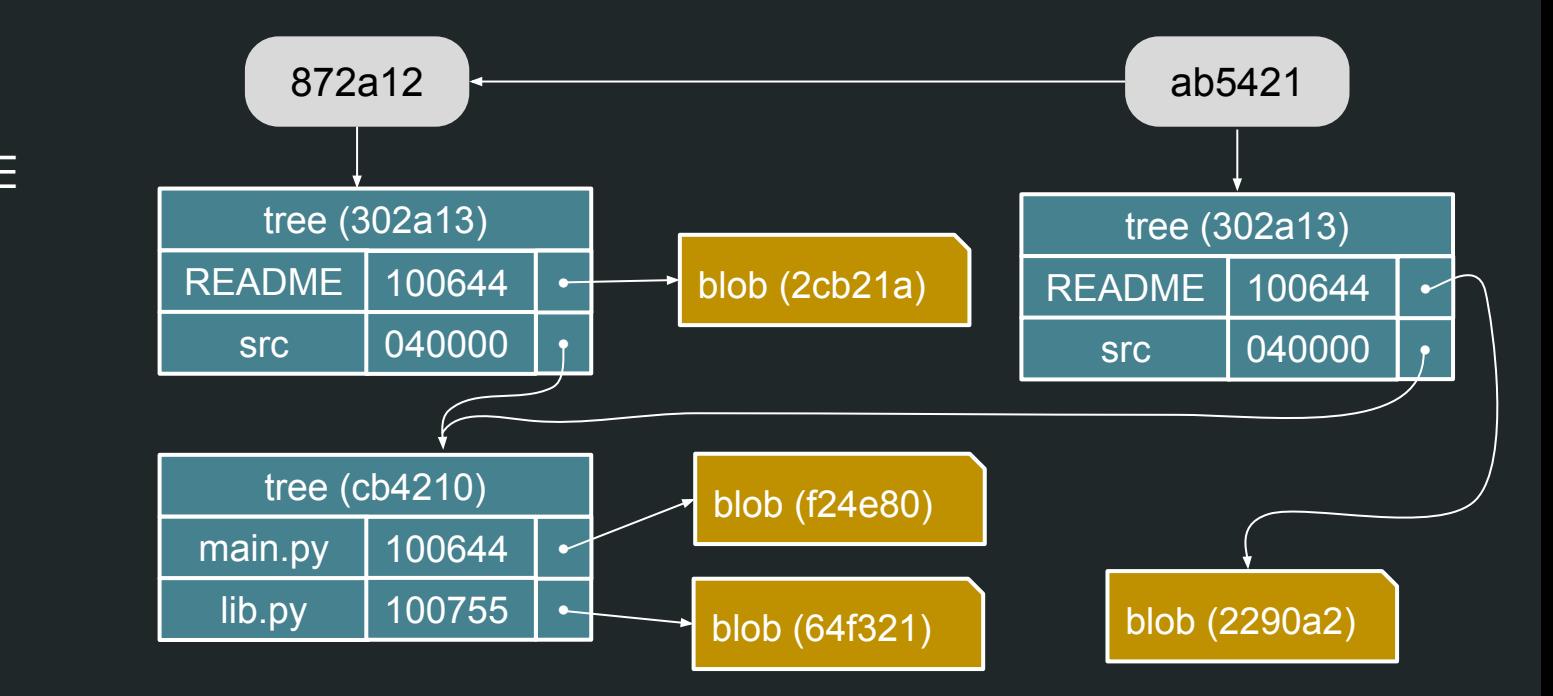

\$ vim README \$ git commit

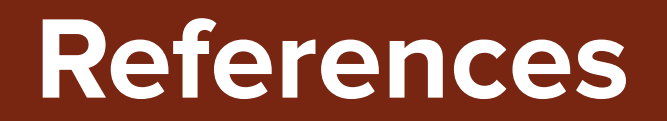

### References

 $\bullet$ 

 $\bullet$ 

 $\bullet$ 

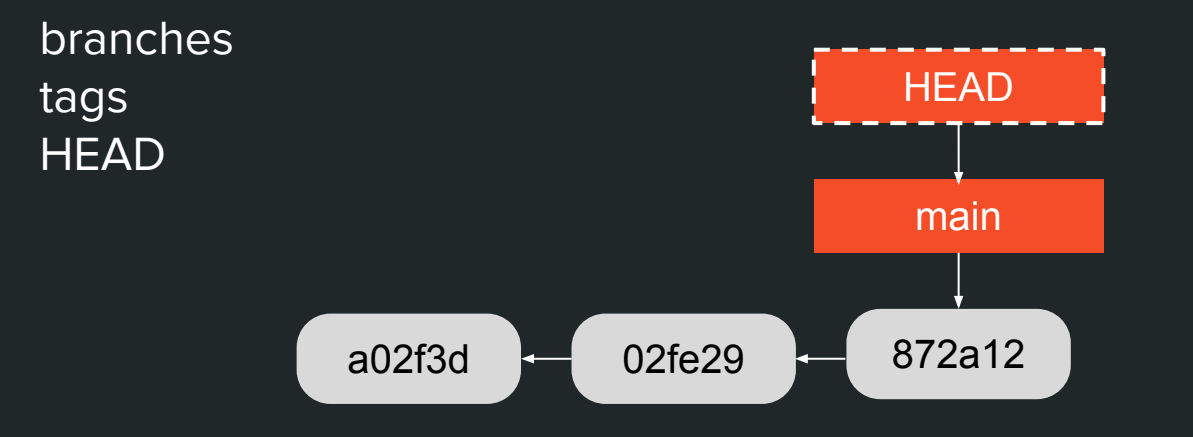

\$ git branch feature **HEAD** main 872a12 02fe29 a02f3d

main **HEAD** a02f3d  $-$  02fe29  $-$  872a12 \$ git branch feature feature

\$ git commit **HEAD** main 65bfe3 872a12 02fe29 a02f3d feature

\$ git checkout feature

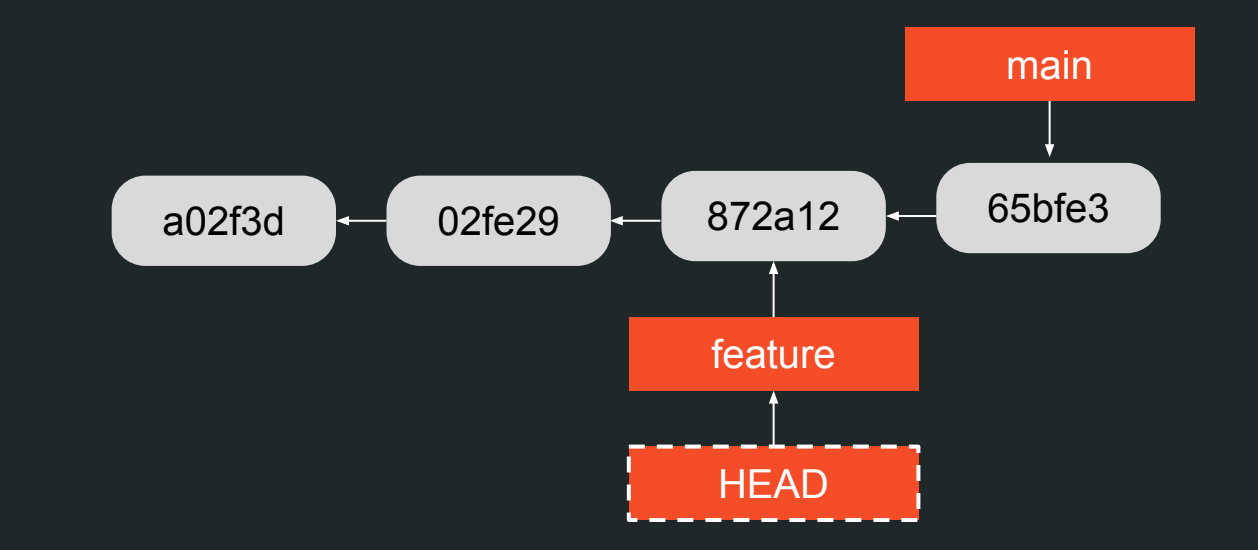

\$ git commit

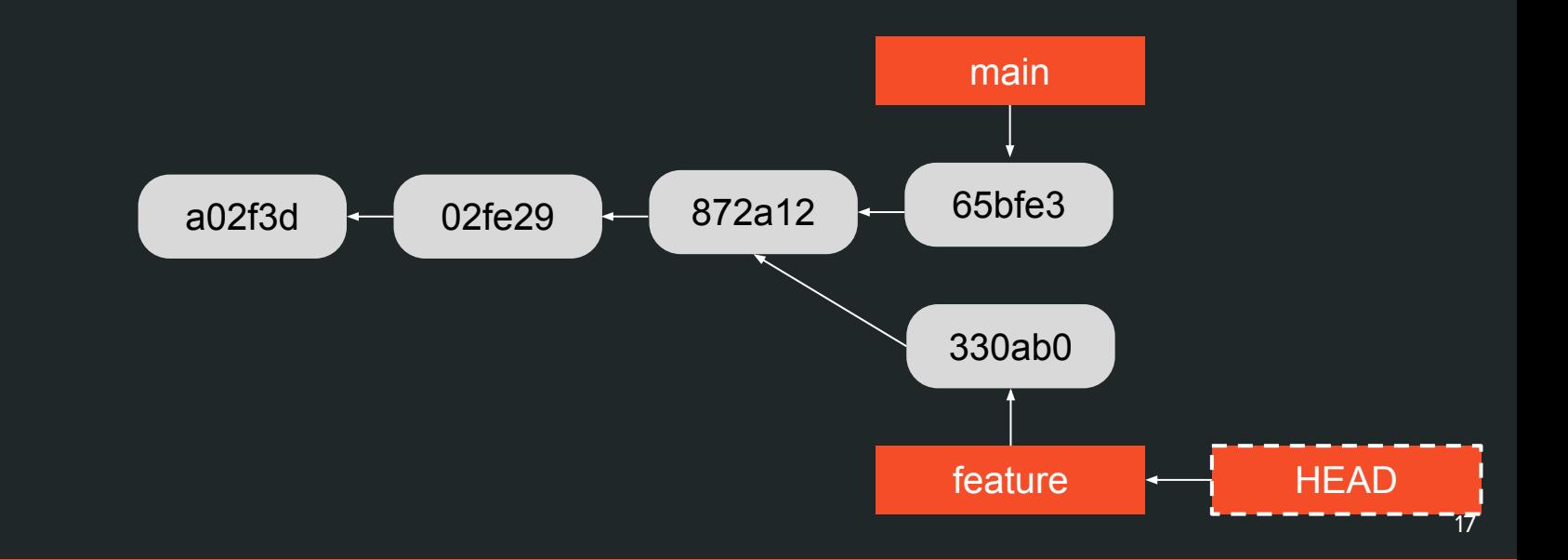

\$ git checkout 02fe29

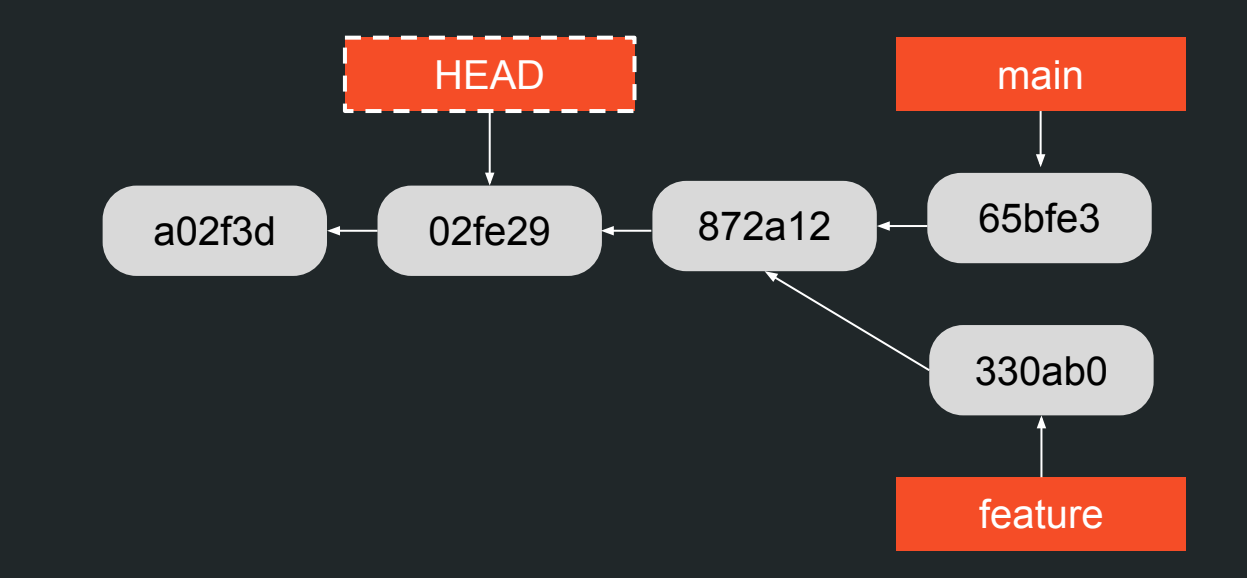

\$ git checkout 02fe29

You are in "detached HEAD" state.

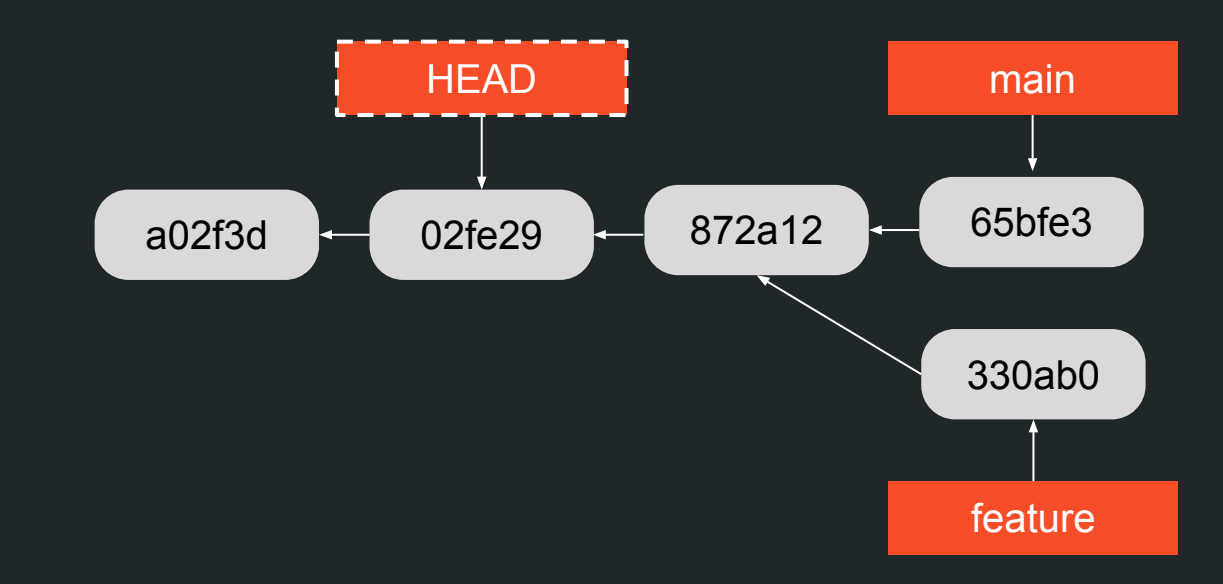

\$ git commit

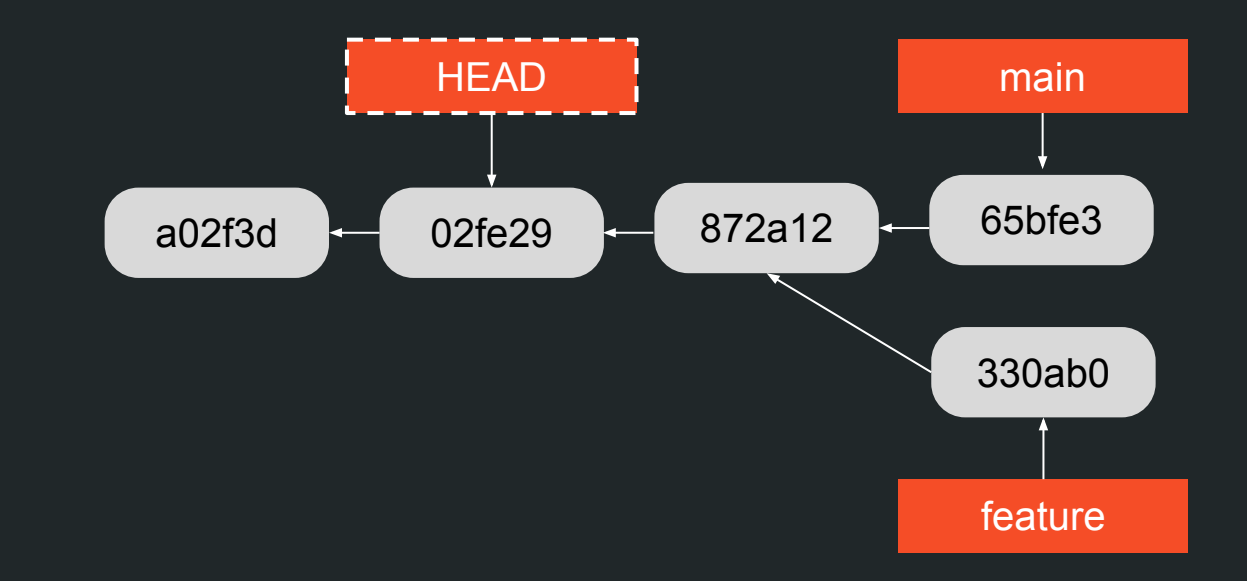

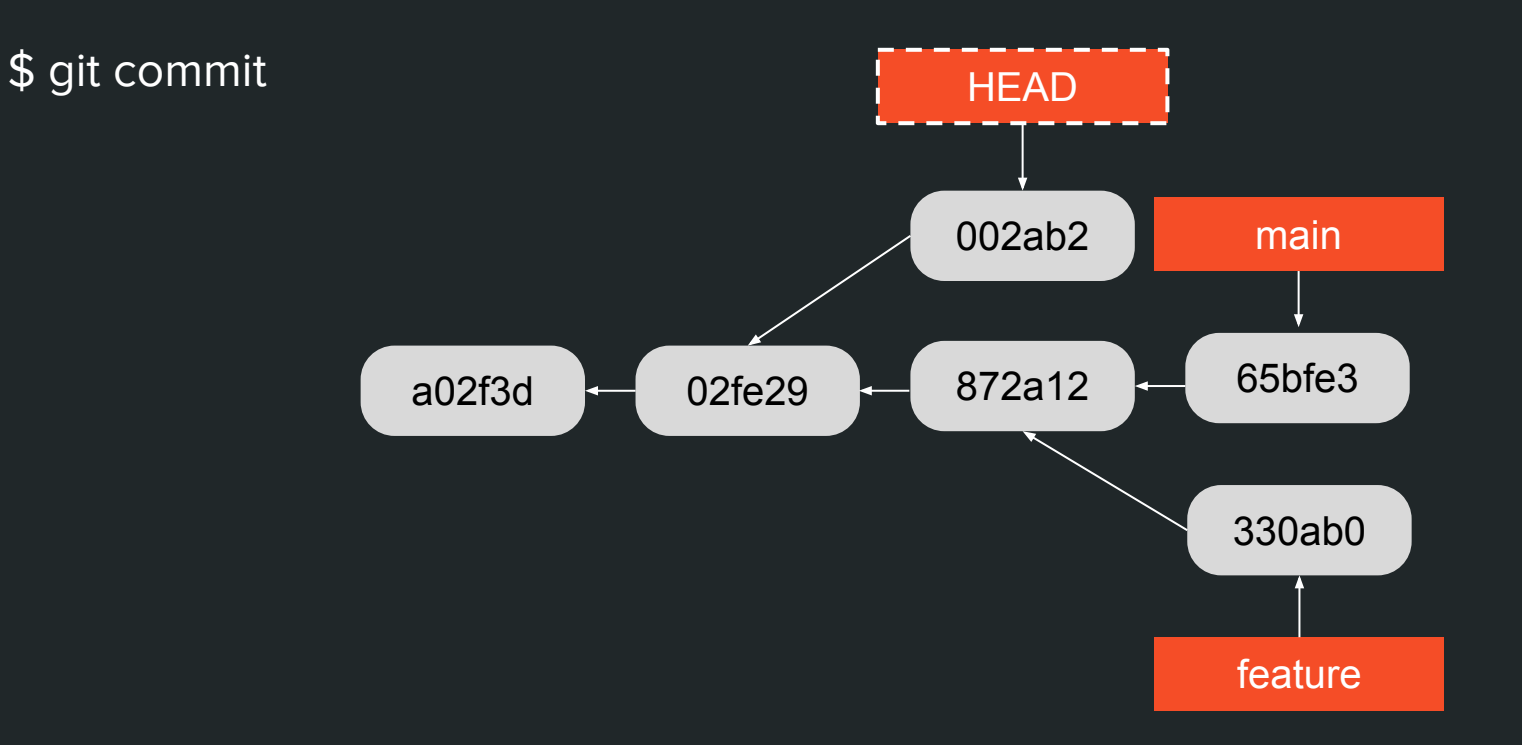

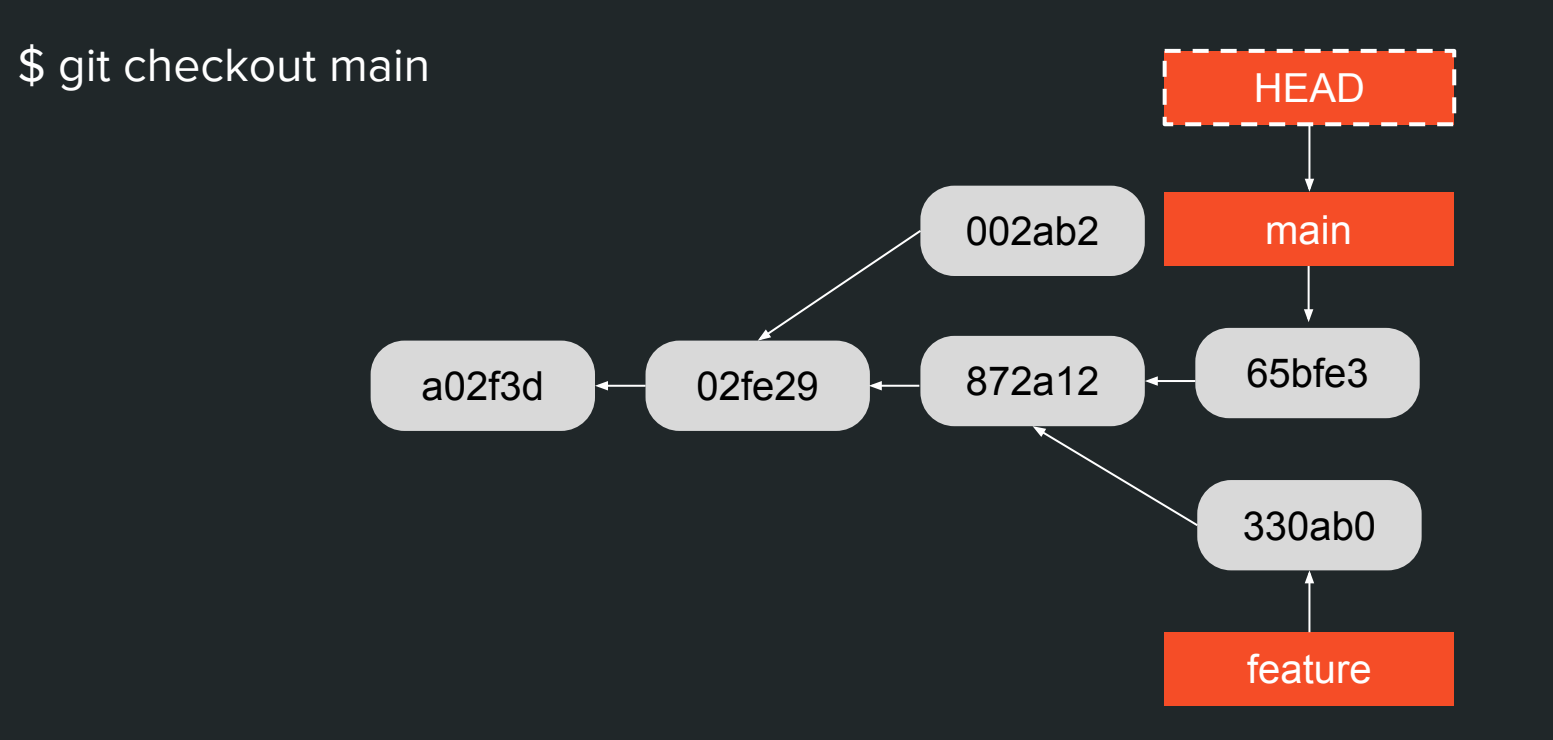

\$ git gc --auto **HEAD** 002. b2 main 65bfe3 872a12 02fe29 a02f3d 330ab0 feature

\$ git gc --auto

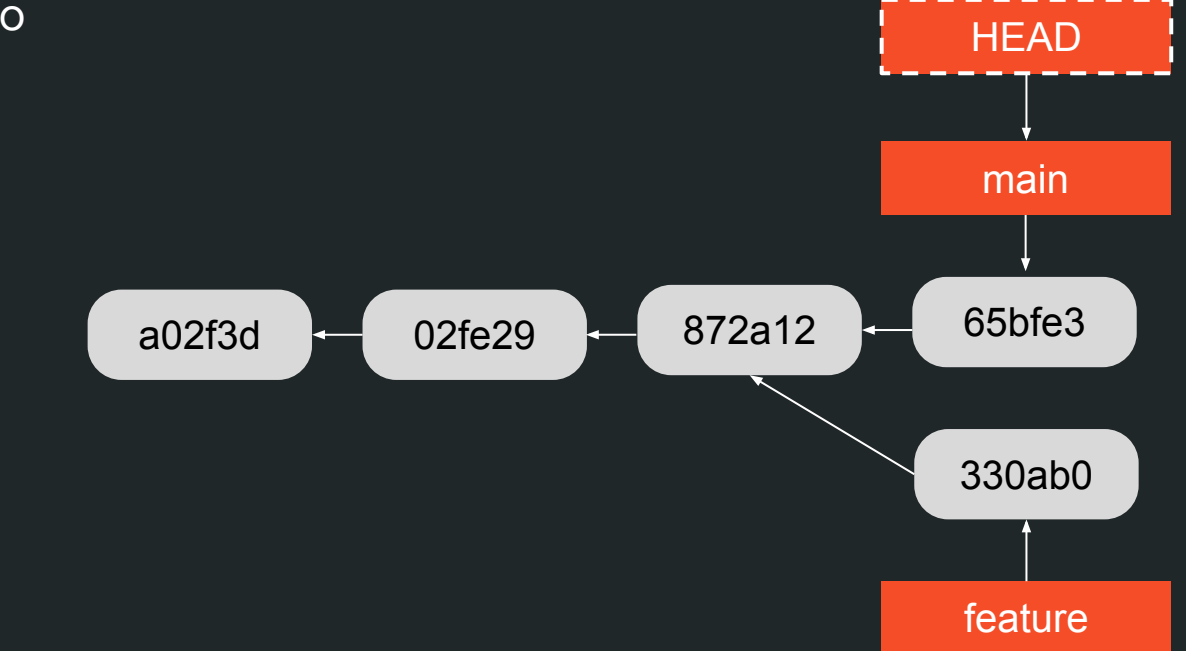

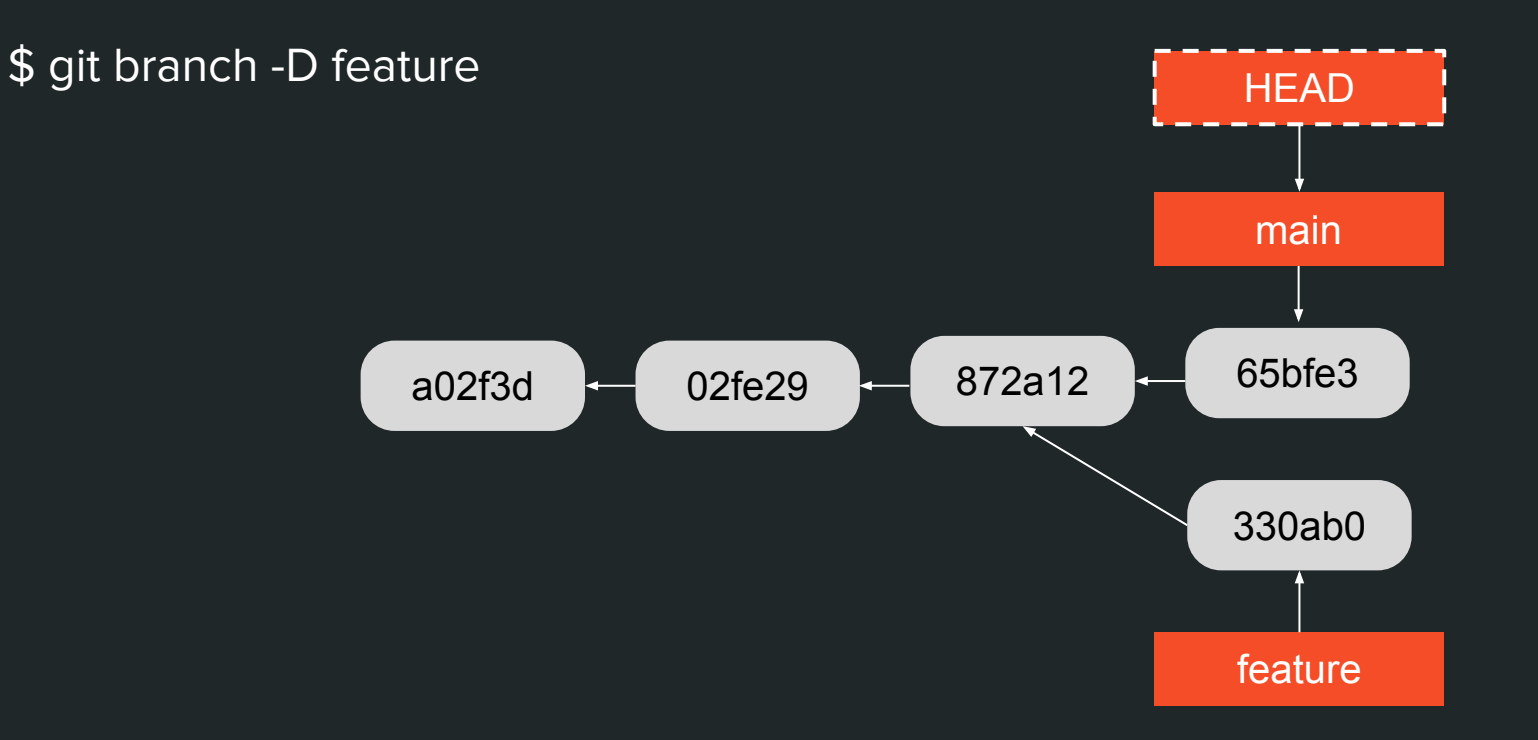

\$ git branch -D feature **HEAD** main 65bfe3 872a12 02fe29 a02f3d 330ab0

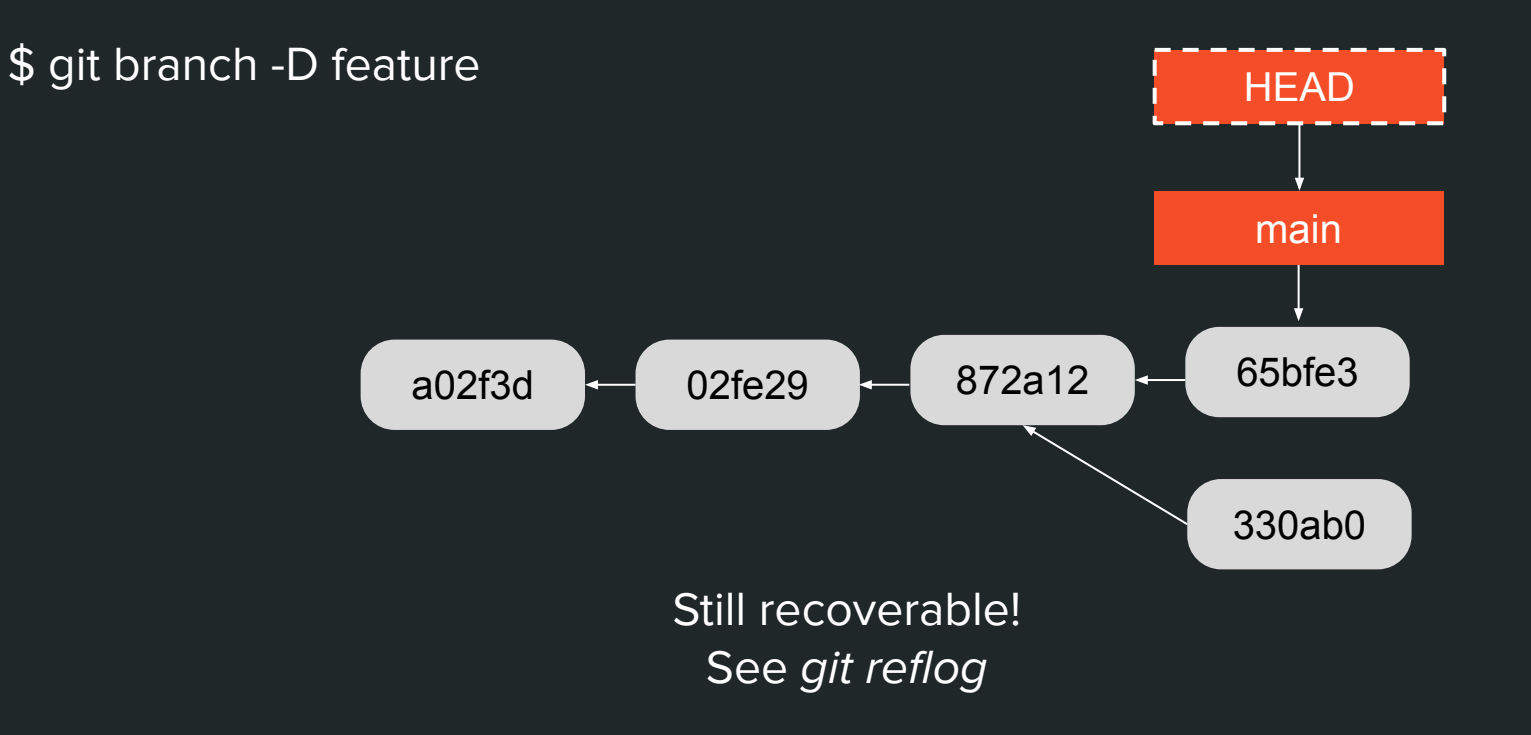

\$ git gc --auto

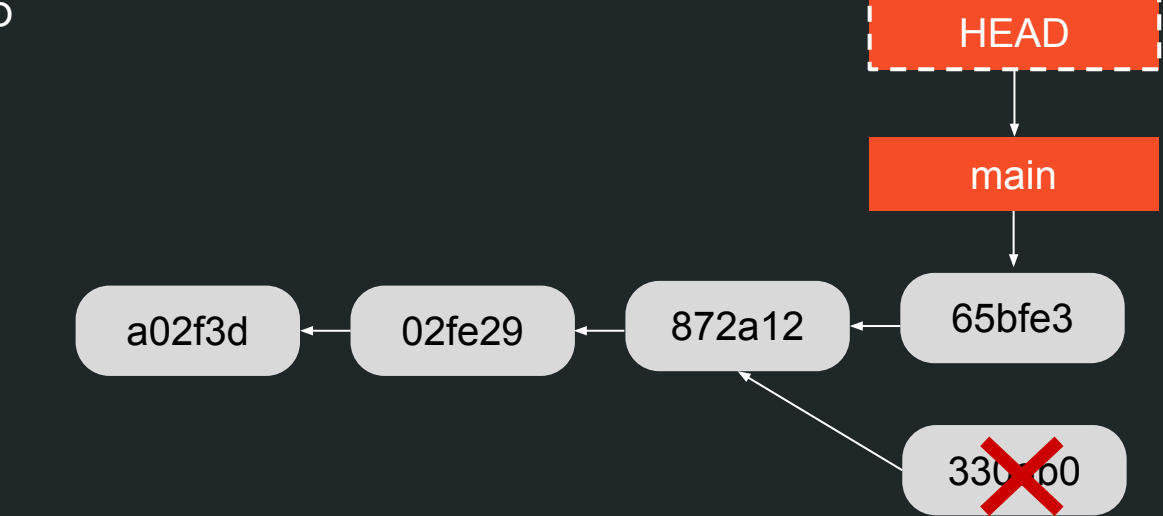

\$ git gc --auto

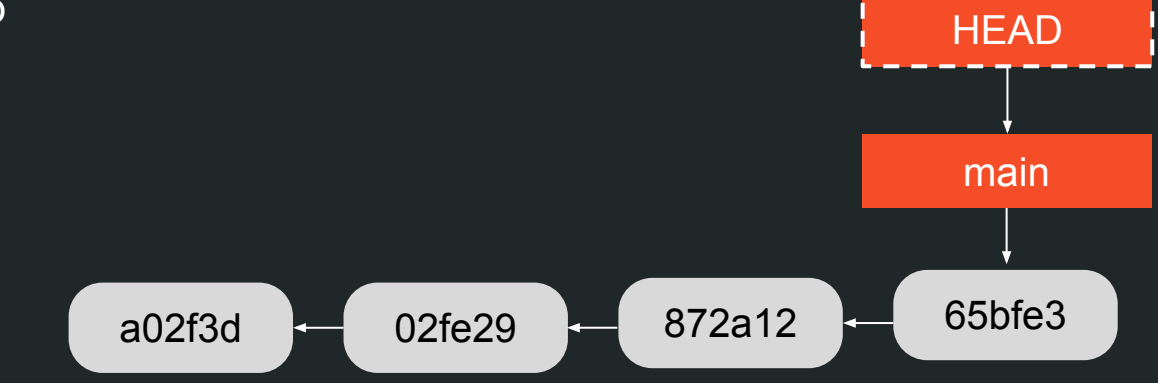

\$ git revert 02fe29

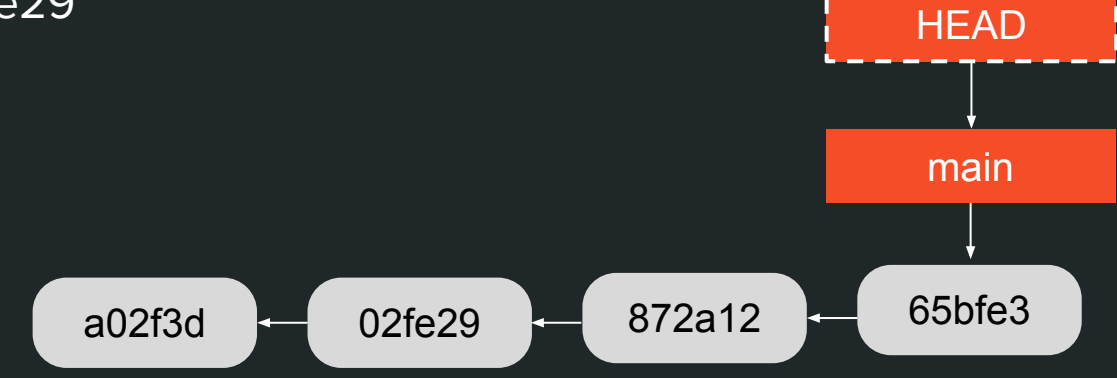

\$ git revert 02fe29

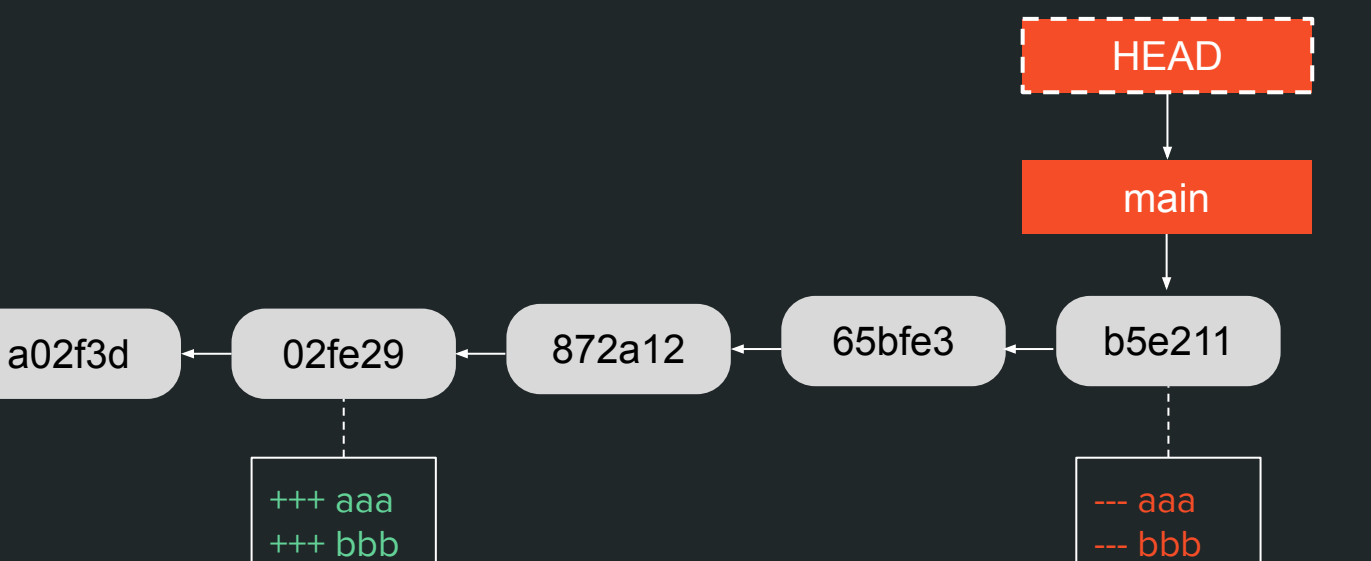

\$ git reset 02fe29

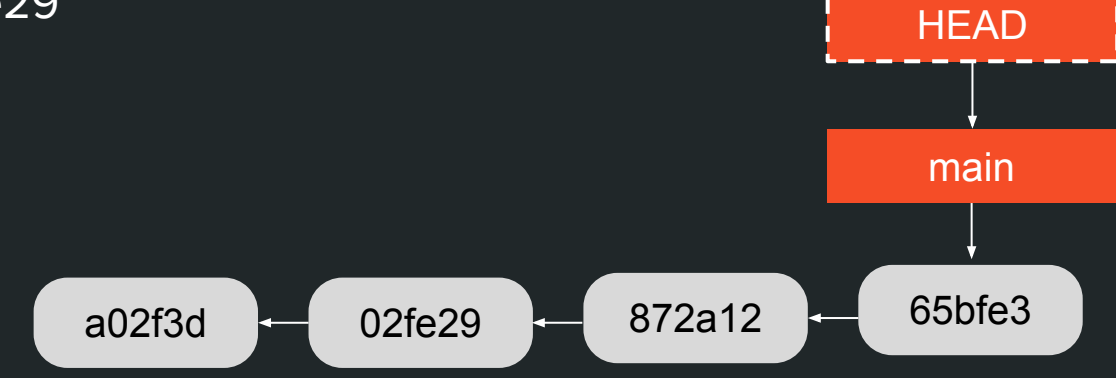

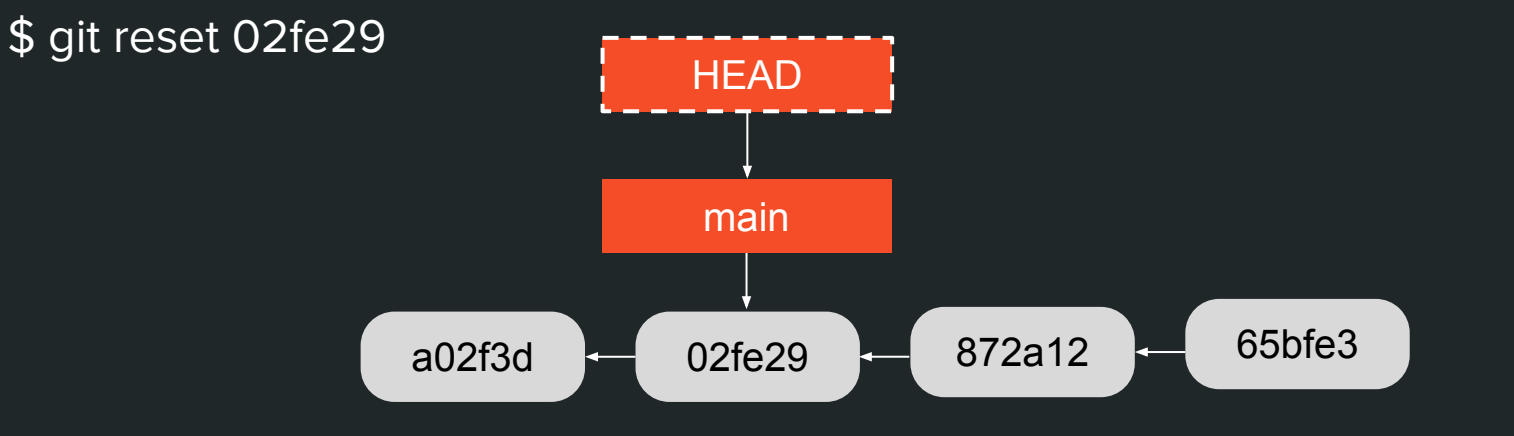

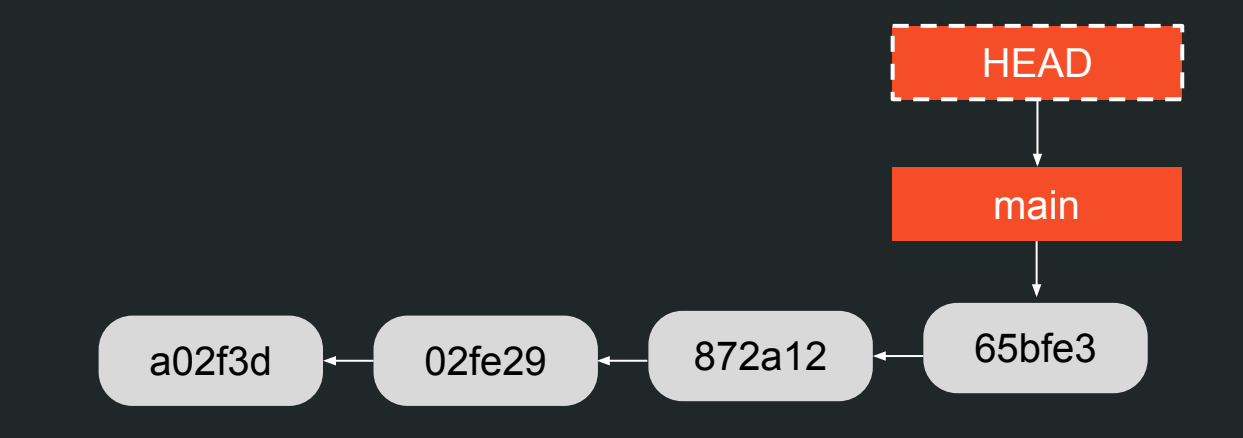

\$ git tag v1.0 02fe29

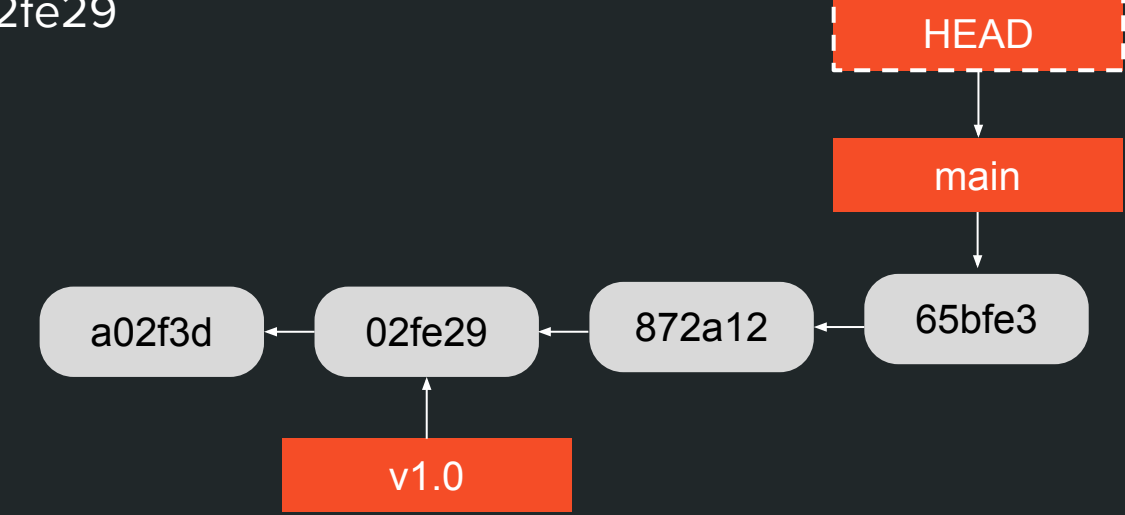

\$ git checkout v1.0

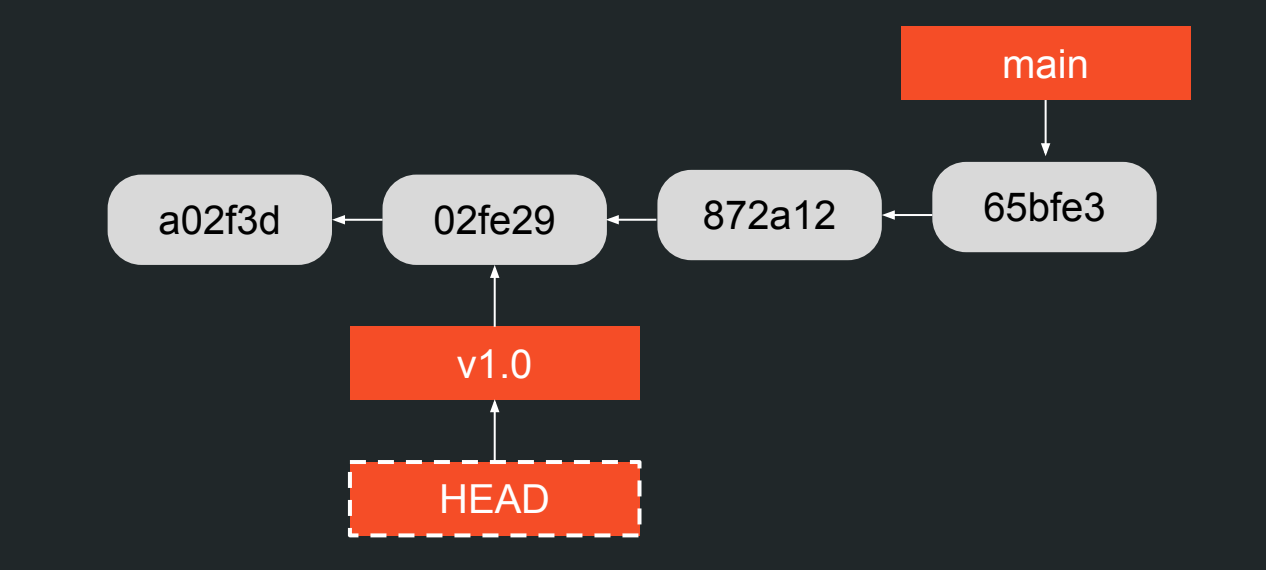

\$ git commit

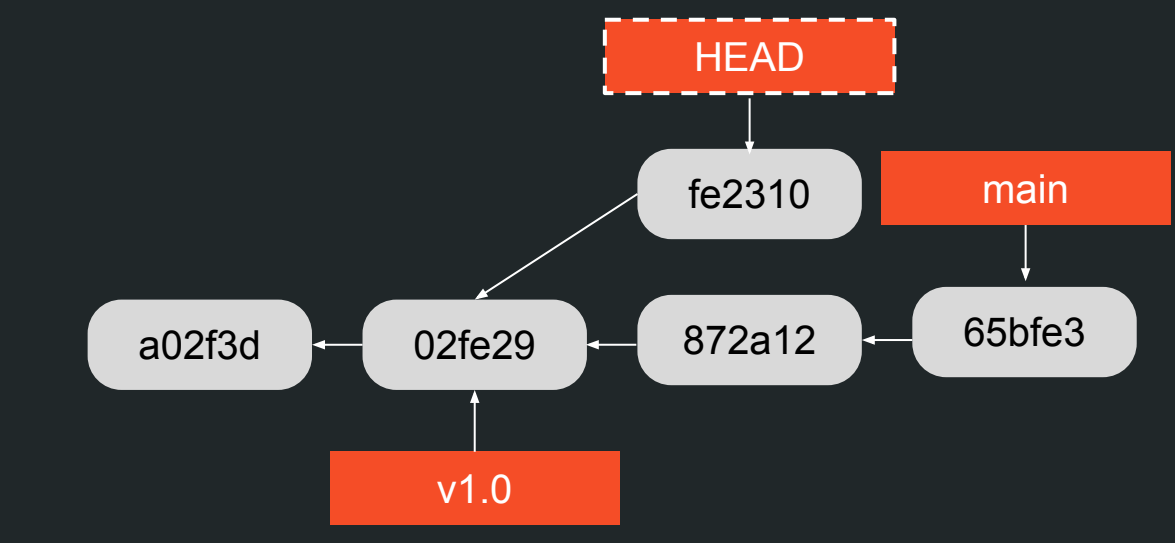

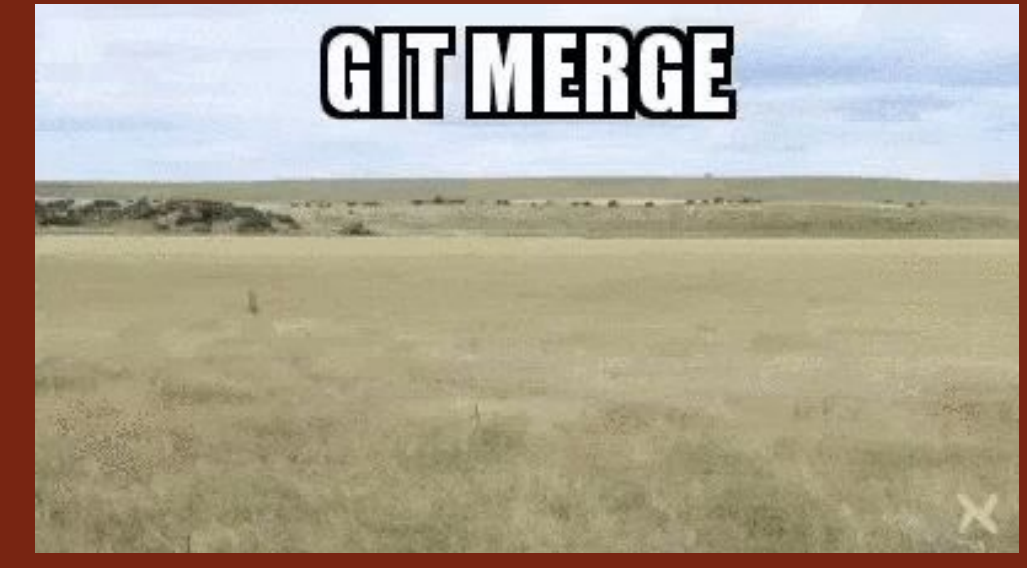

https://giphy.com/gifs/git-merge-cFkiFMDg3iFol

\$ git merge feature

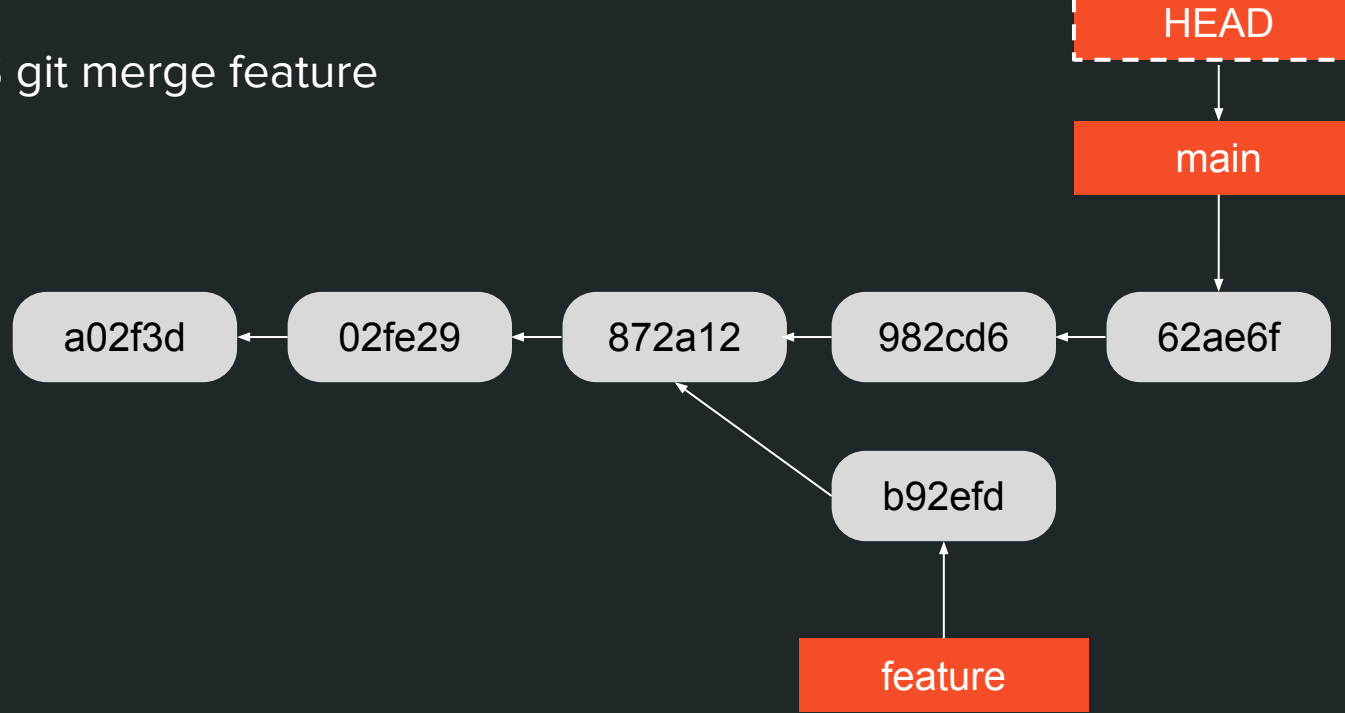

**HEAD** \$ git merge feature main 872a12 a02f3d 02fe29 982cd6 62ae6f b92efd feature

Changes introduced by **the two parent commits** relative to **their first common ancestor.**

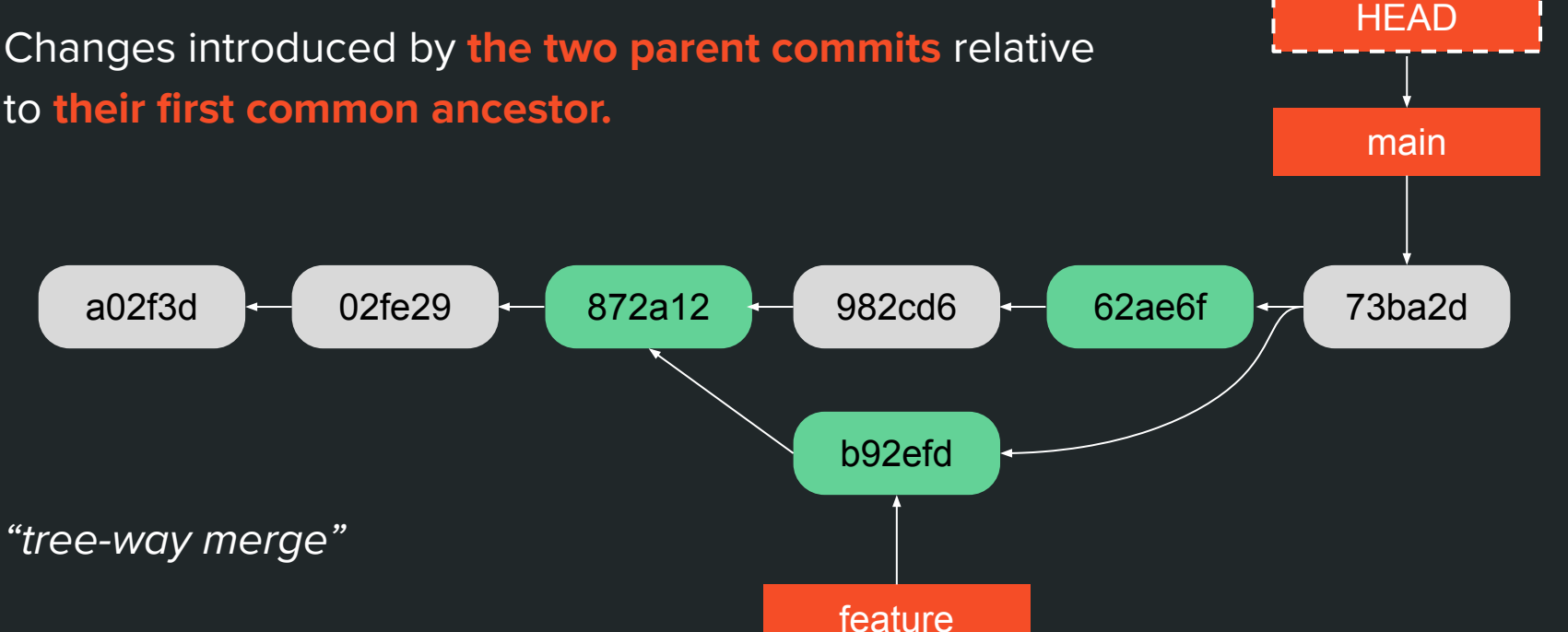

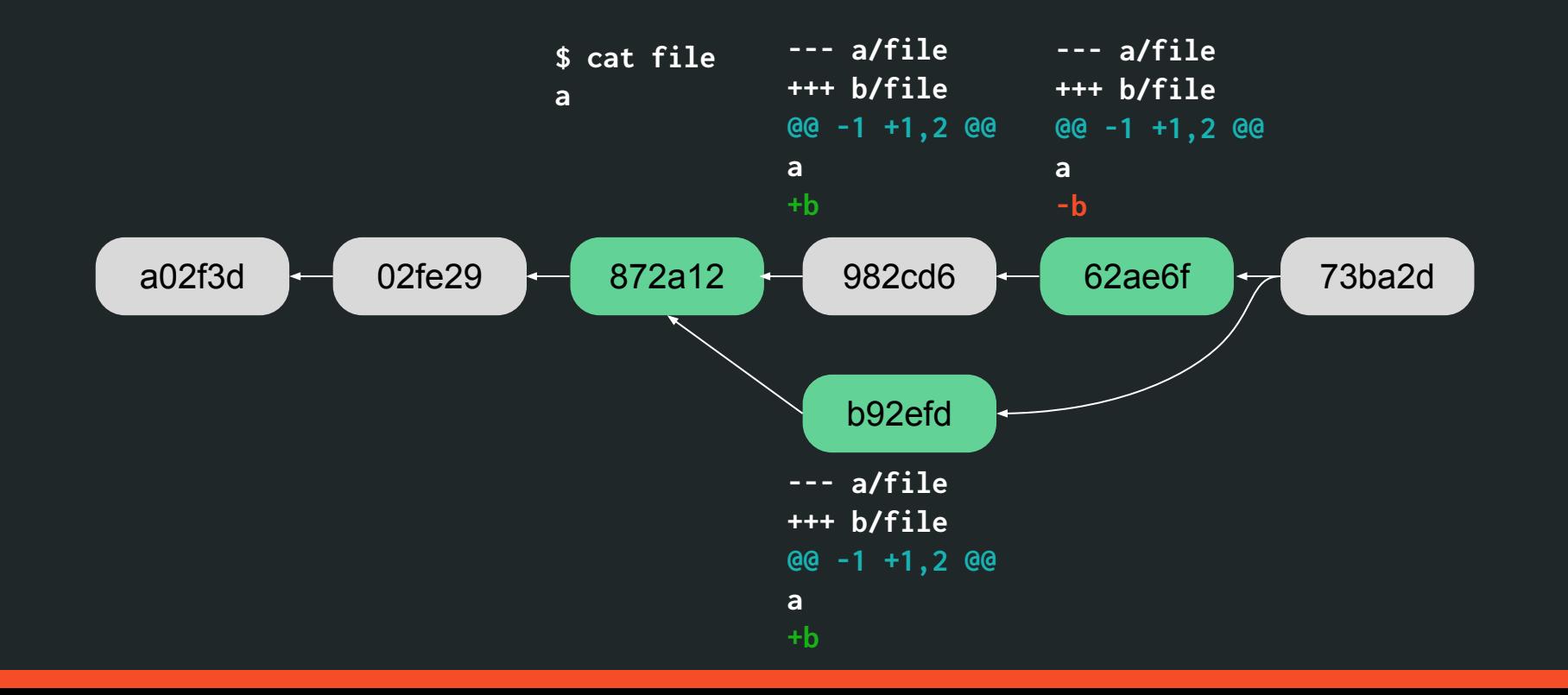

42

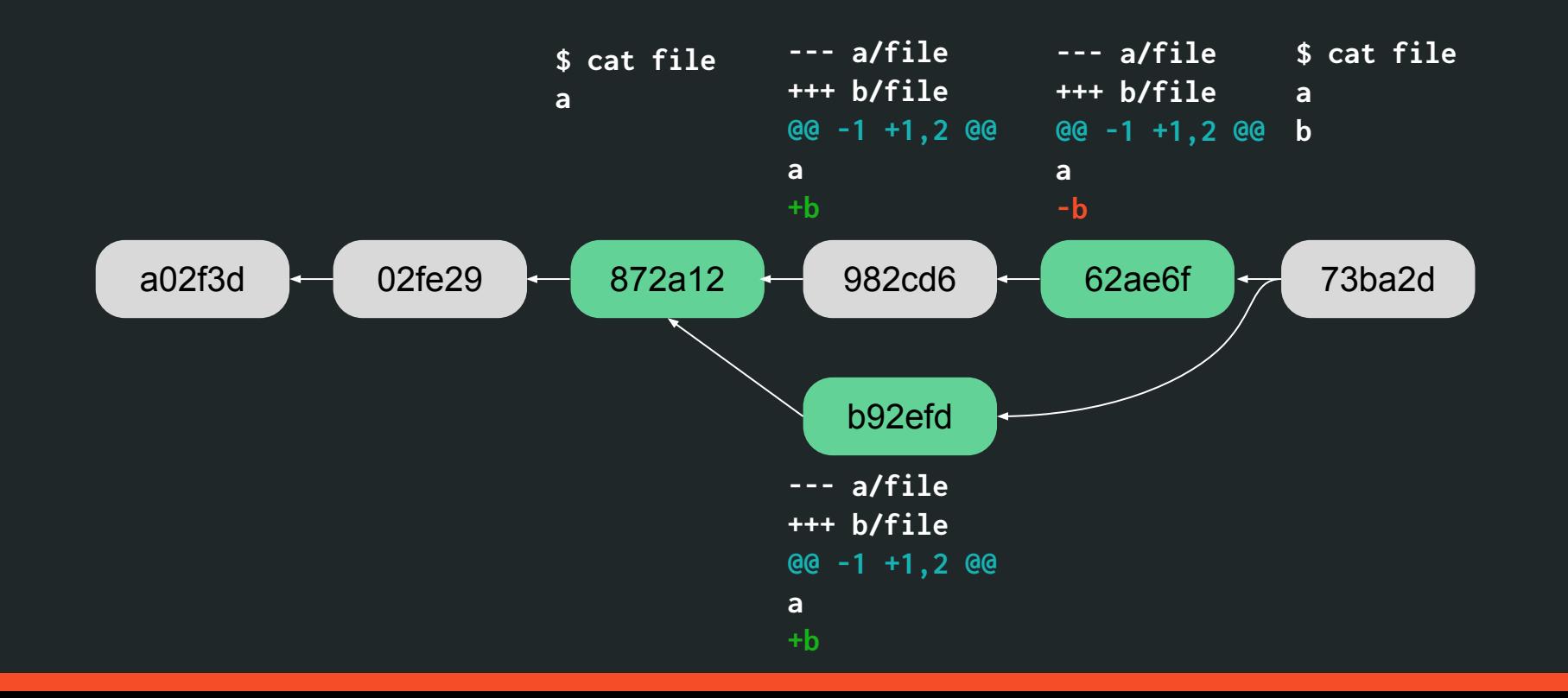

# **Rebase: rewriting the past**

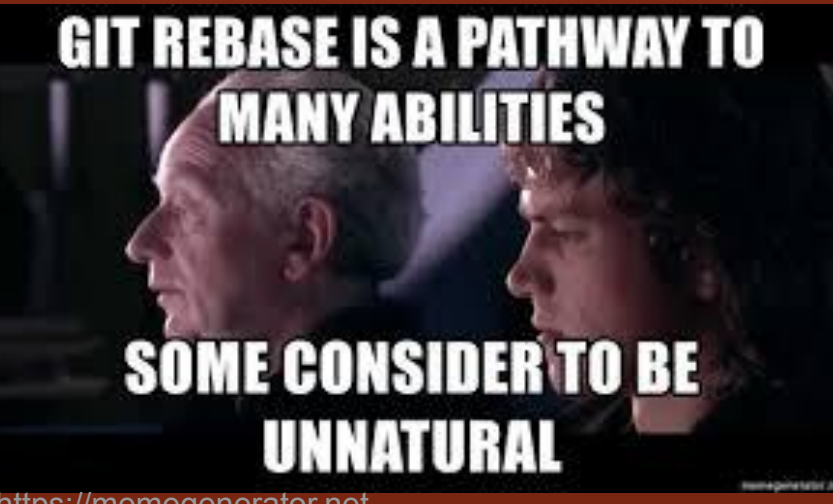

https://memegenerator.net

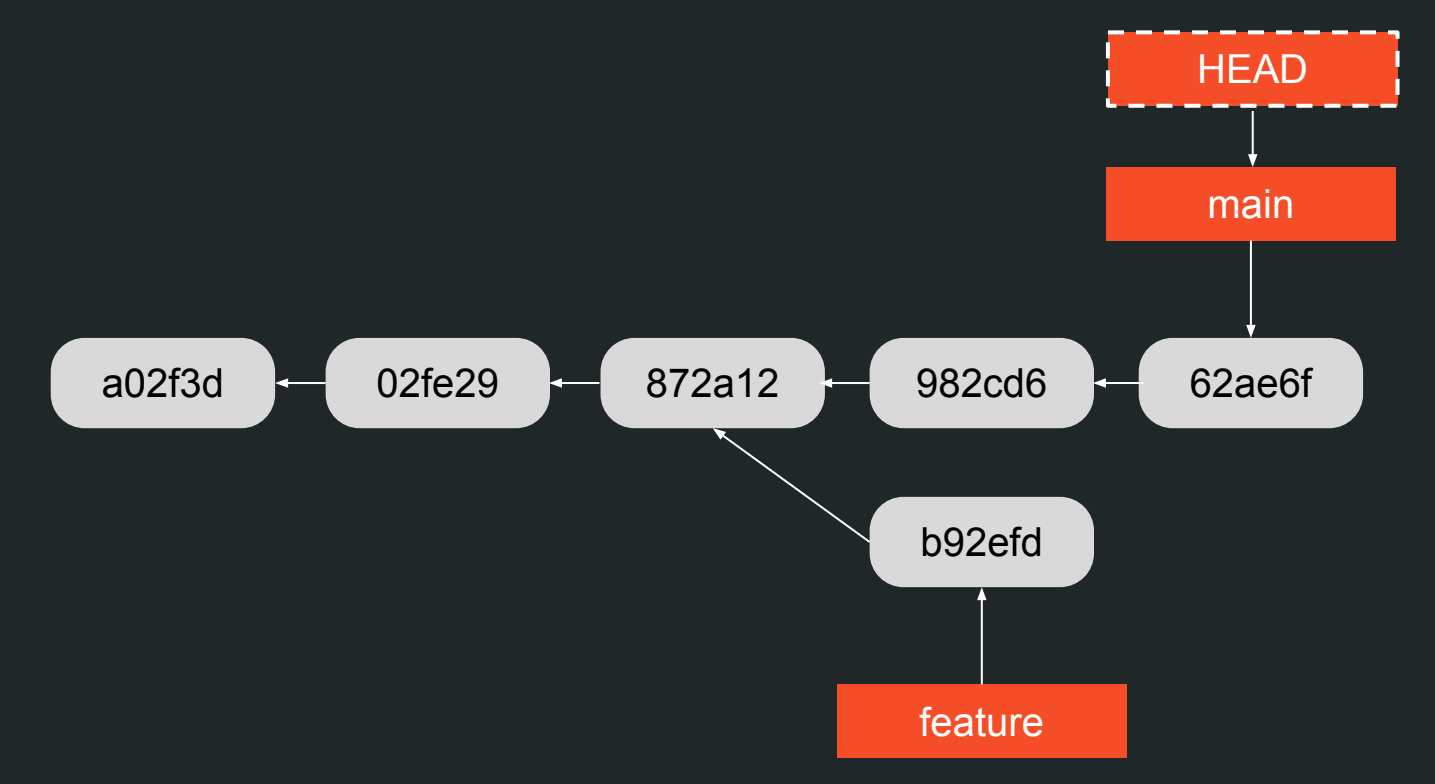

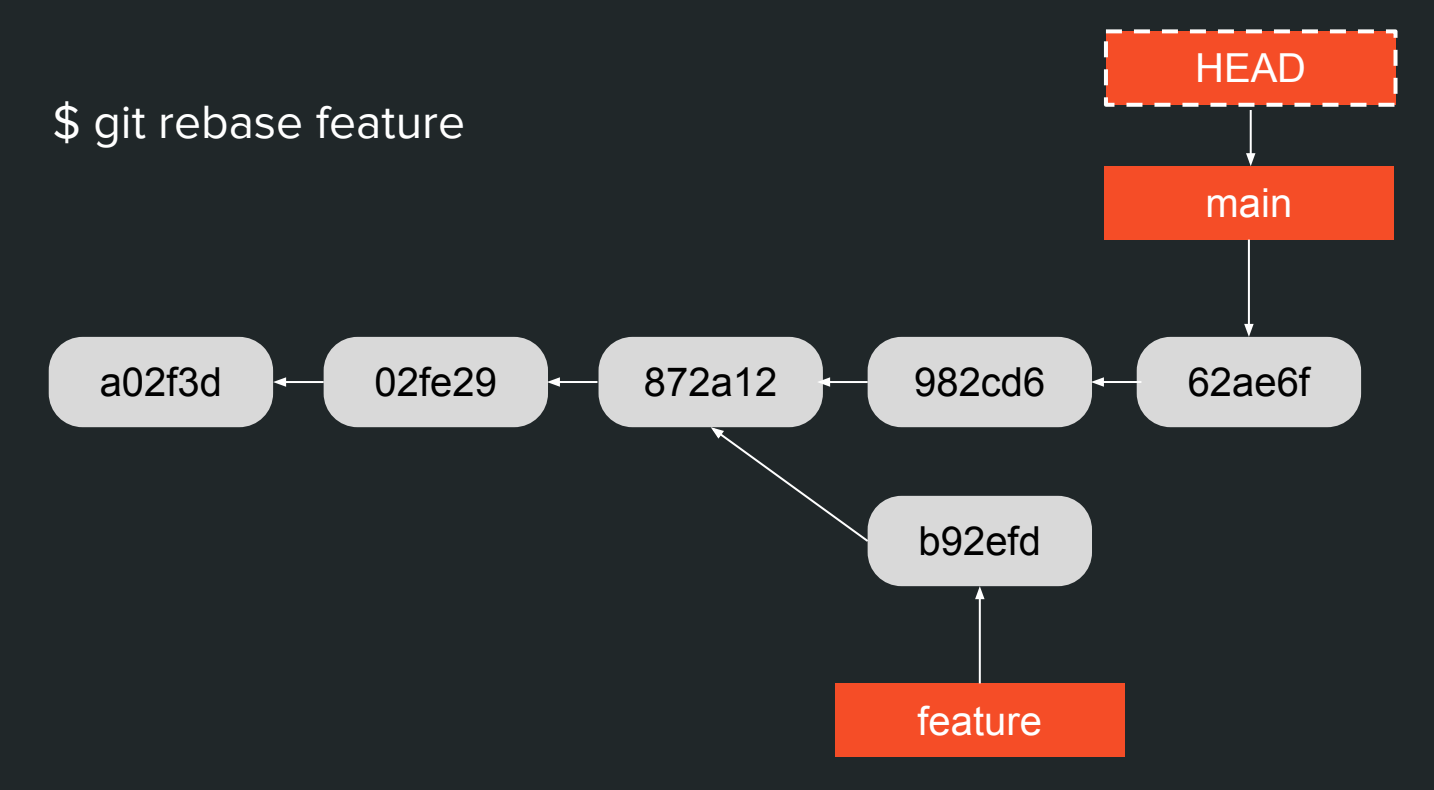

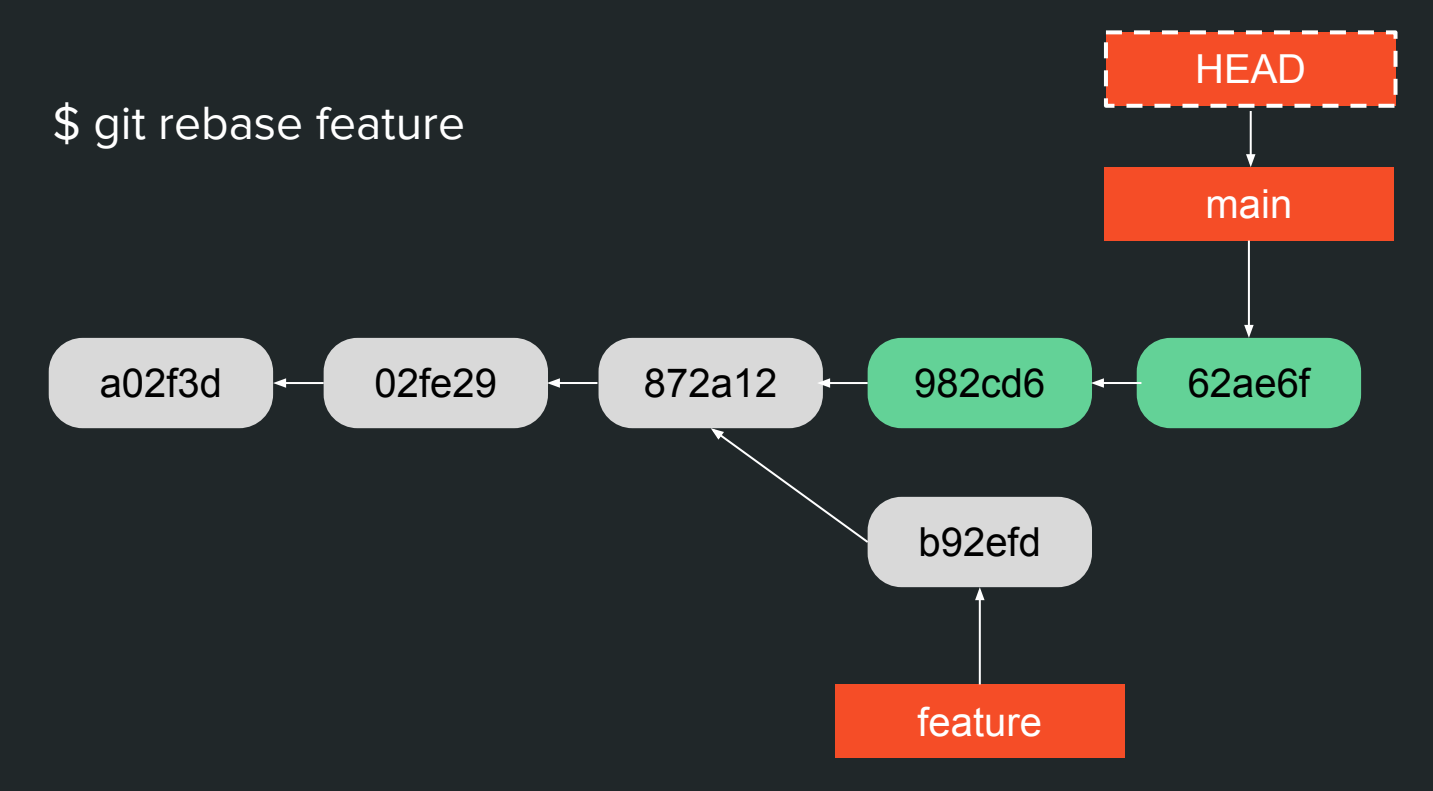

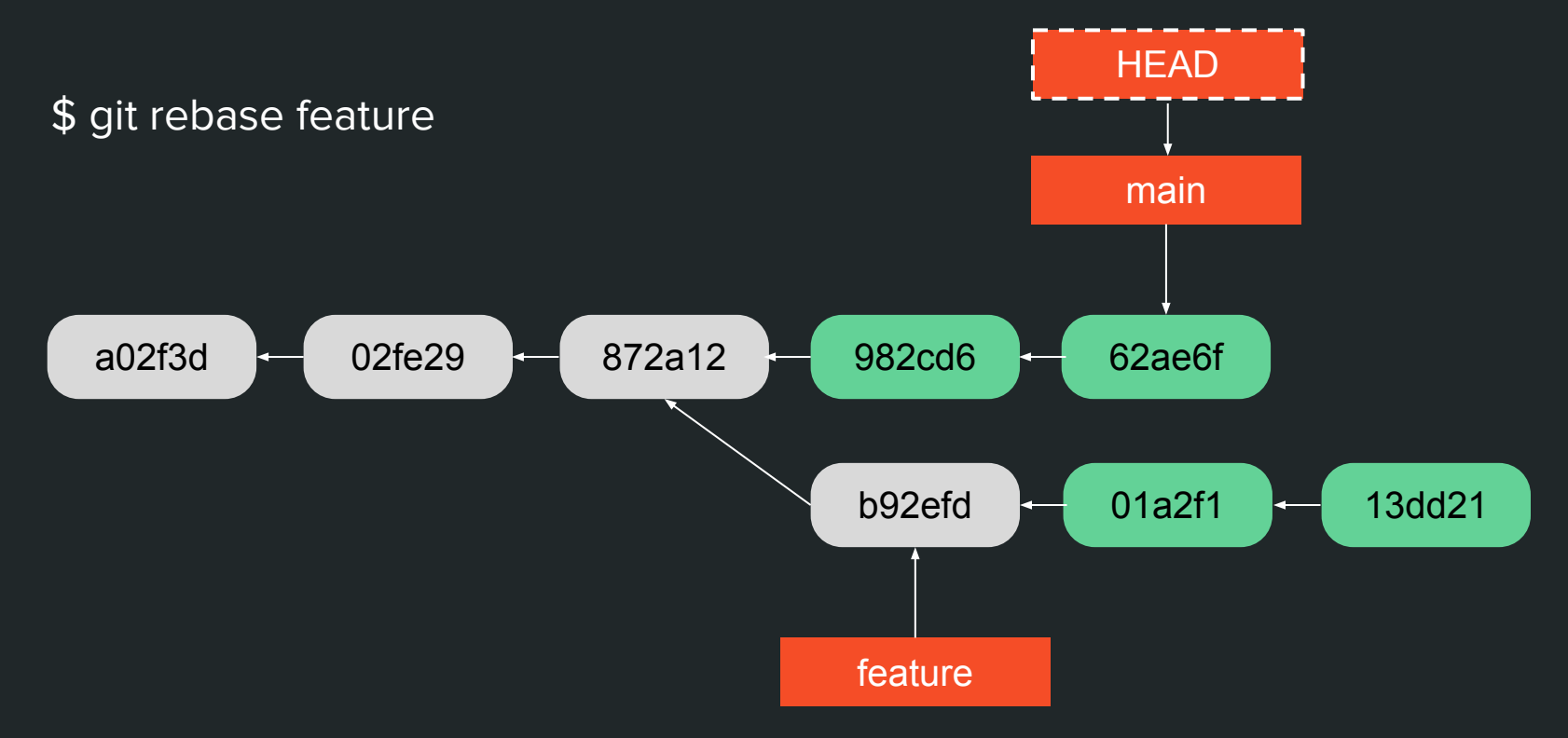

a02f3d

\$ git rebase feature

02fe29

872a12

982cd6

b92efd

feature

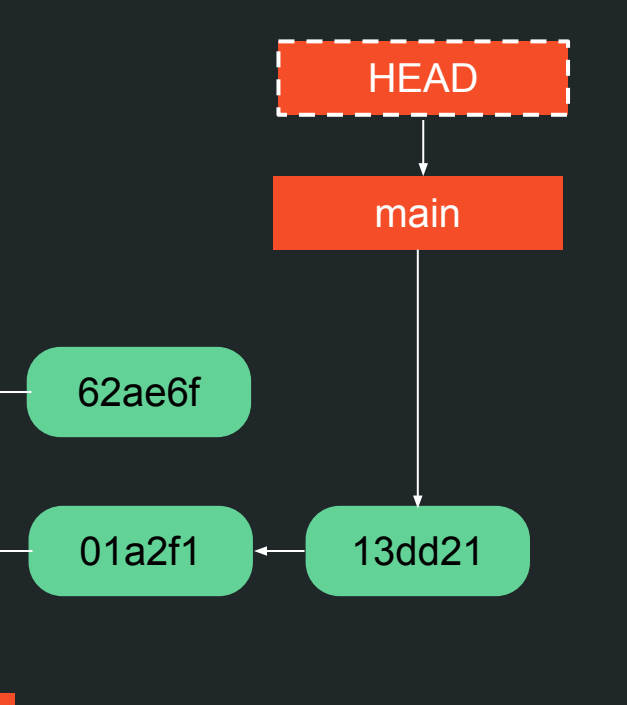

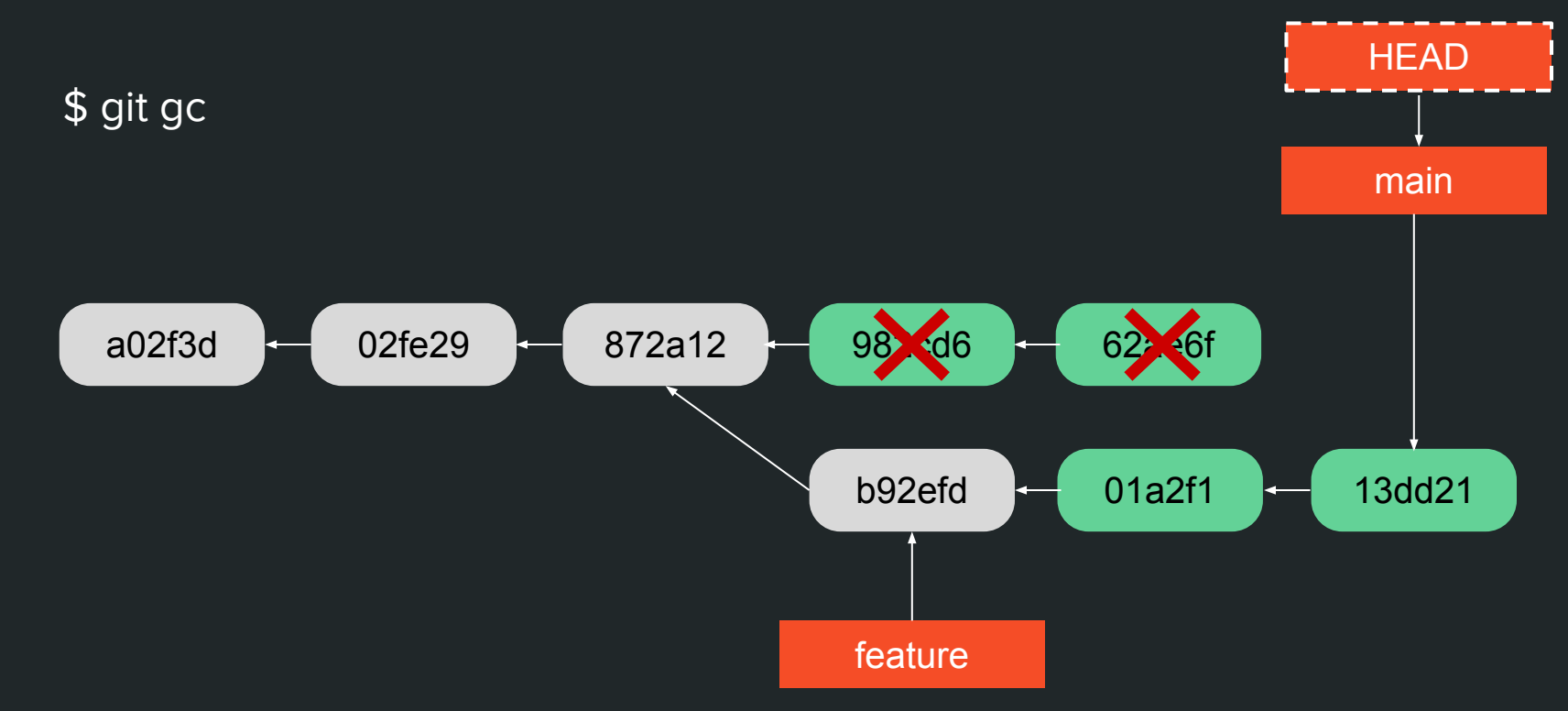

\$ git gc

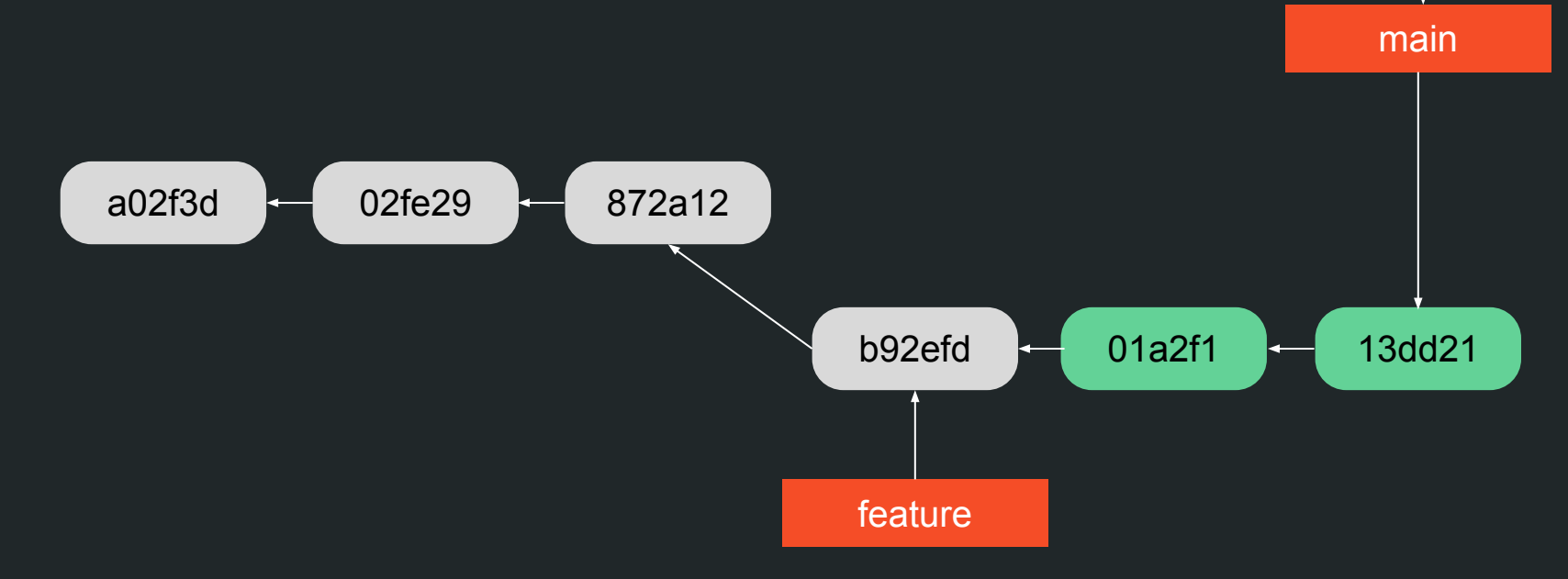

**HEAD** 

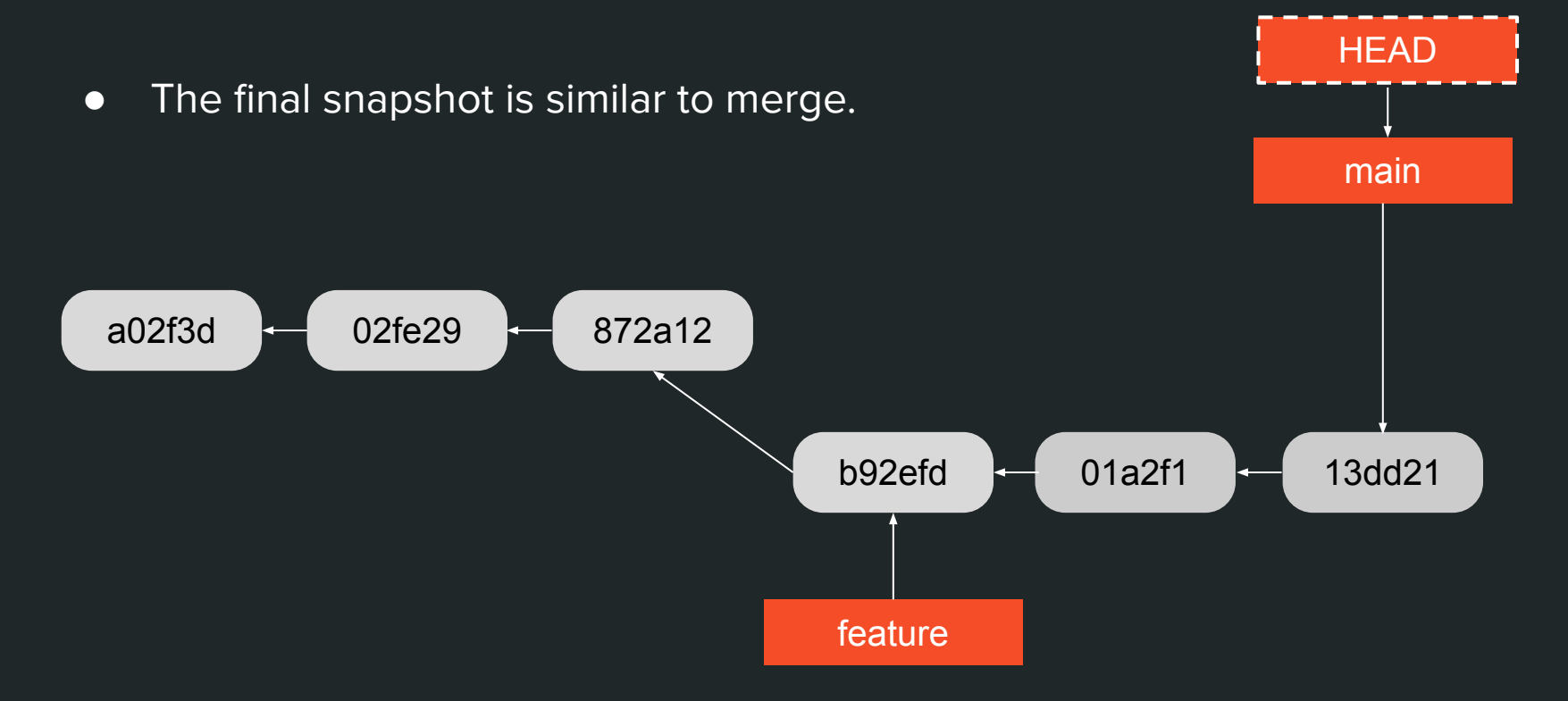

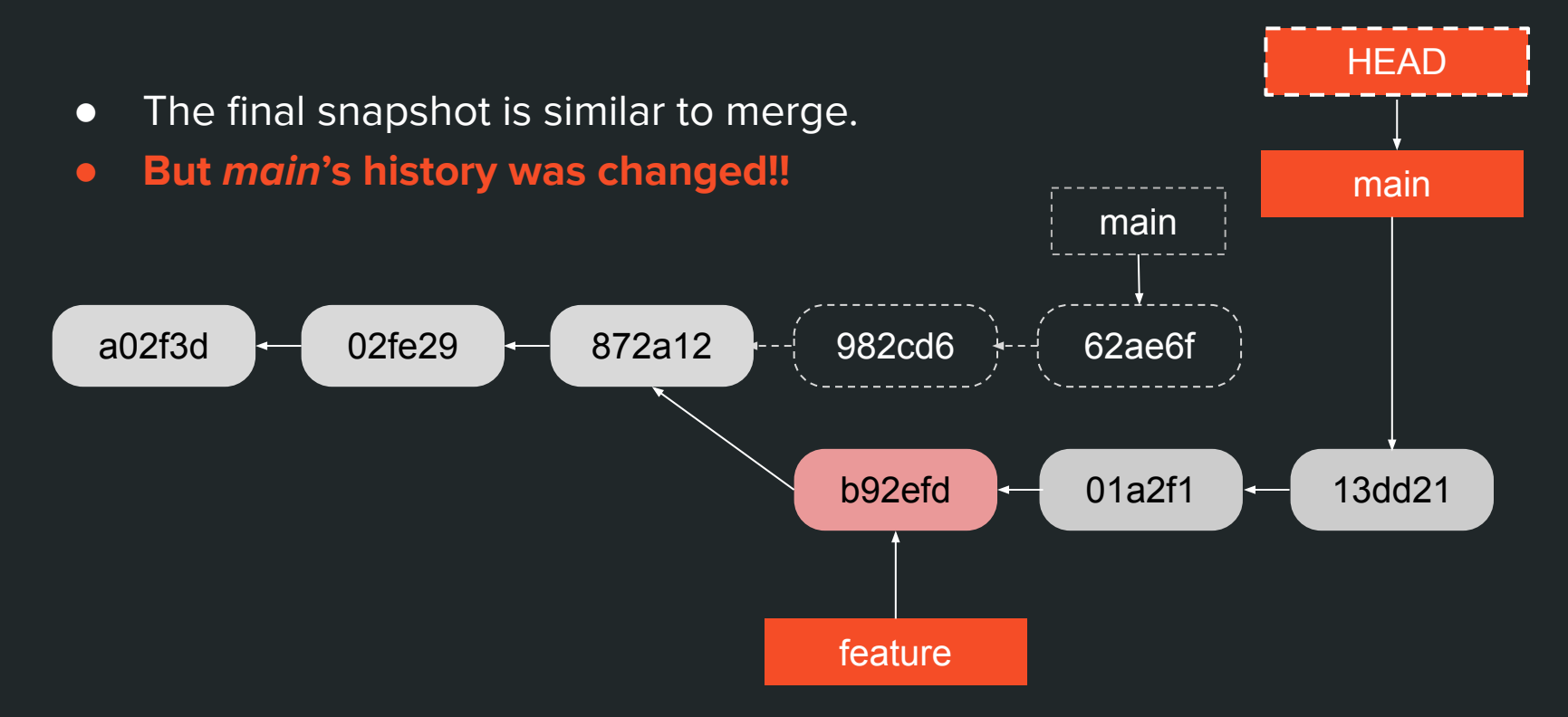

### Rebase's rule of thumb

● **Good use case:** organizing a personal branch before merging to main.

● **Possibly troublesome:** rewriting a public branch, being used by others.

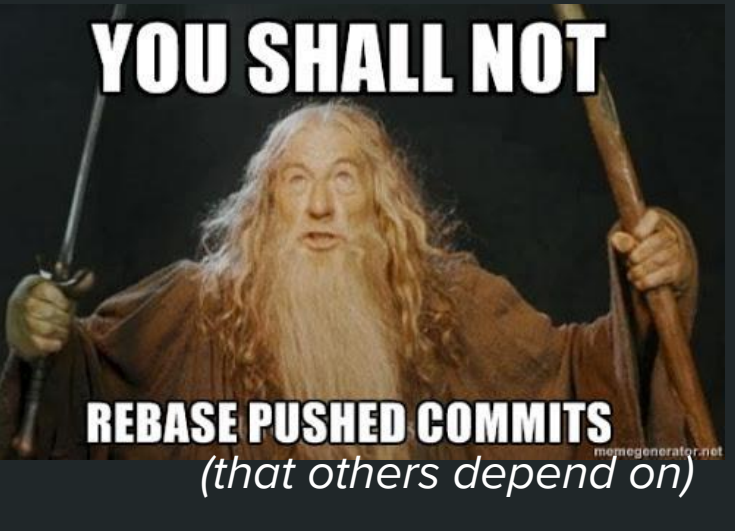

http://jdduarte.com/git-training/#/

# \$ git rebase -i

● Add

● …

- Remove
- Reorder
- Edit/amend
- Join multiple commits
- Run cmd for each commit

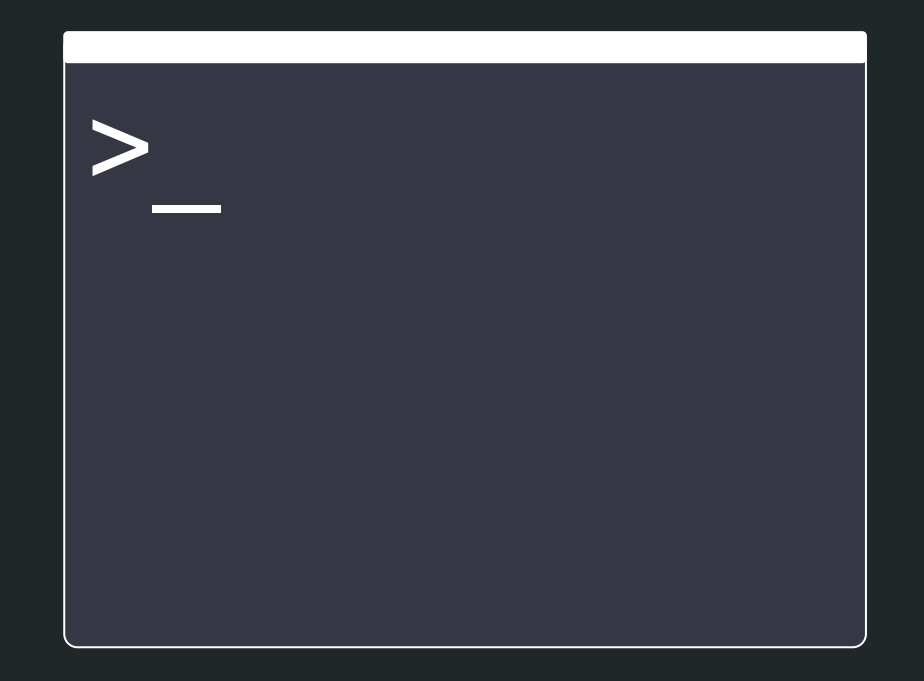

# **Thanks**

### Extra Git Tips

- *●* \$ git help glossary
- *●* \$ git help revisions
- *●* \$ git reflog
- *●* \$ git blame / git log -S
- *●* \$ git bisect
- *●* \$ git worktree
- *●* \$ git clone --depth=1 [--filter=blob:none]

### References

- 1. **The Zen of Git**, Tianyu Pu: [https://speakerdeck.com/tianyupu/the-ze](https://speakerdeck.com/tianyupu/the-zen-of-git) [n-of-git](https://speakerdeck.com/tianyupu/the-zen-of-git)
- 2. **Pro Git**, Scott Chacon and Ben Straub: <https://git-scm.com/book/en/v2>
- 3. **Git Docs:** <https://git-scm.com/docs/>
- 4. **Git For Computer Scientists**, Tommi Virtanen:

[https://eagain.net/articles/git-for-compute](https://eagain.net/articles/git-for-computer-scientists/)

[r-scientists/](https://eagain.net/articles/git-for-computer-scientists/)

## **Extra: Remotes**

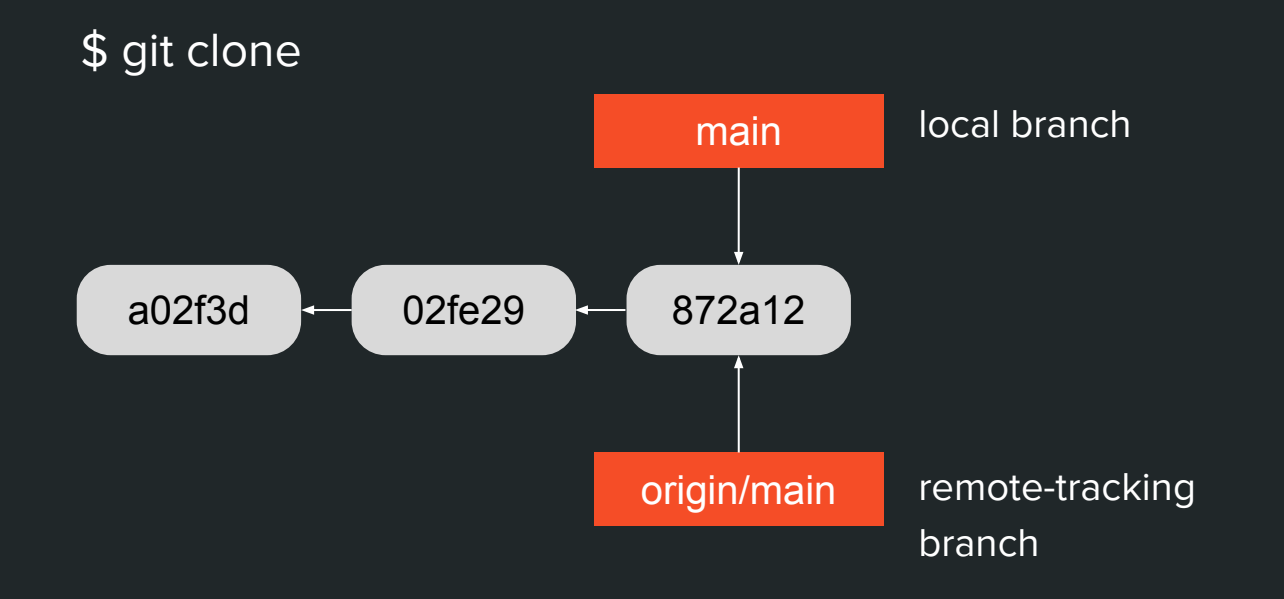

#### \$ git commit (2x)

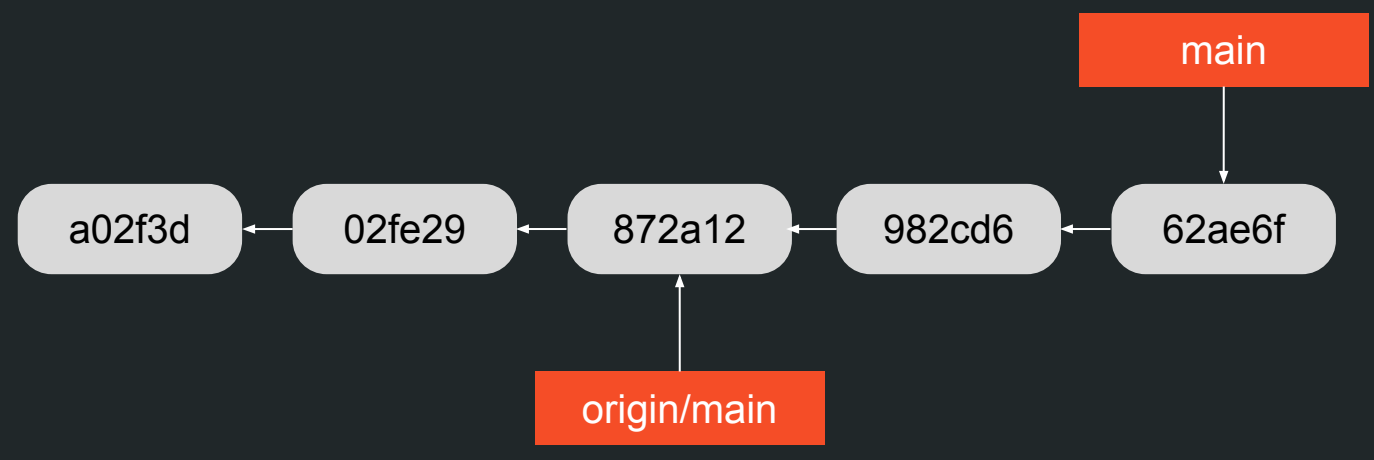

\$ git fetch origin main a02f3d 02fe29 872a12 62ae6f 982cd6 b92efd origin/main

#### \$ git merge origin/main

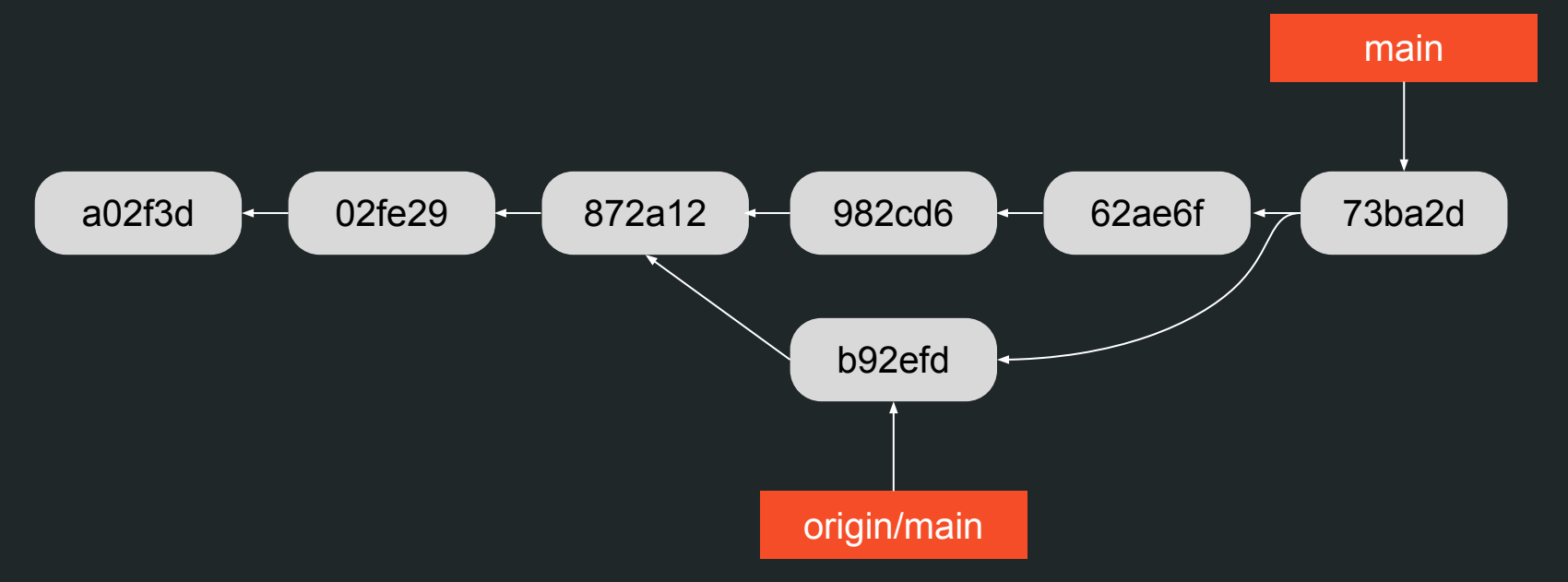

● We just did a manual "git pull"

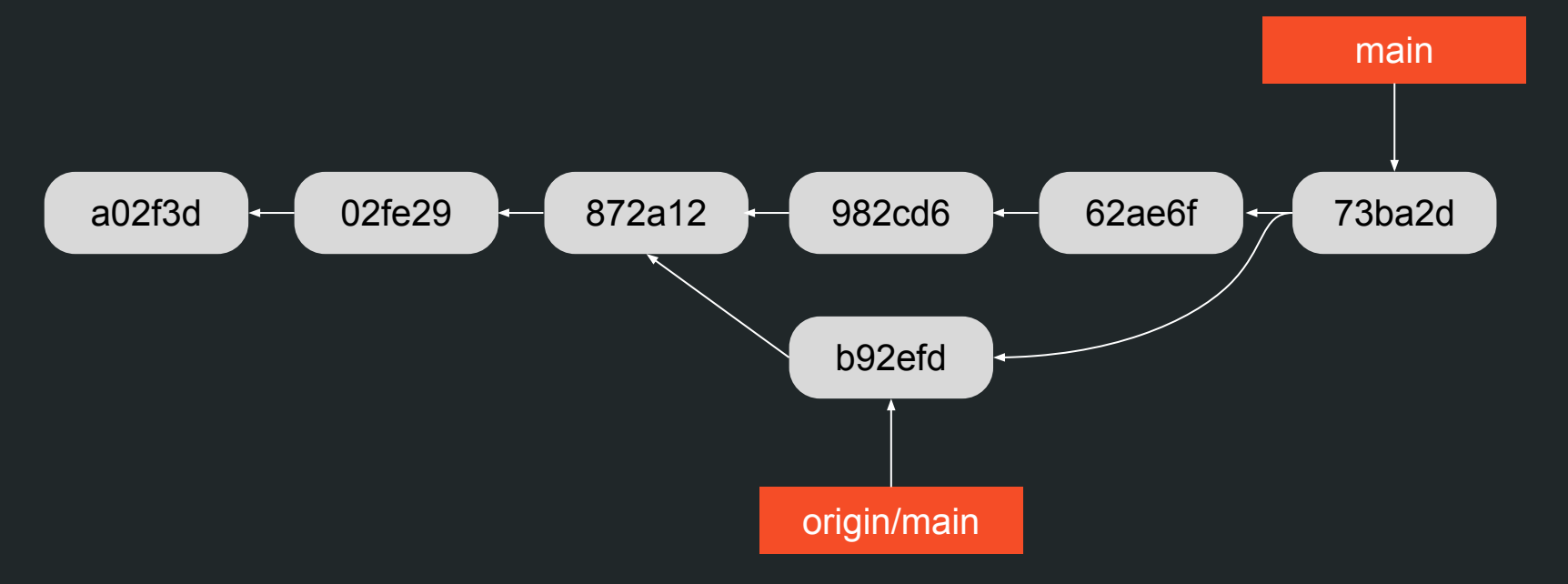